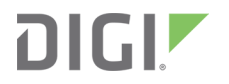

# XBee3® 802.15.4

Radio Frequency (RF) Module

User Guide

# **Revision history—90002273**

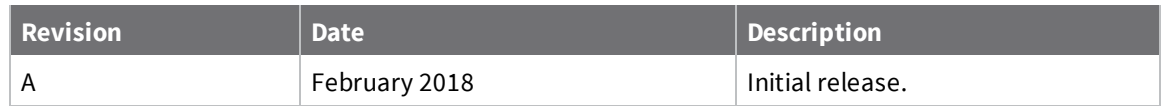

### **Trademarks and copyright**

Digi, Digi International, and the Digi logo are trademarks or registered trademarks in the United States and other countries worldwide. All other trademarks mentioned in this document are the property of their respective owners.

© 2018 Digi International Inc. All rights reserved.

## **Disclaimers**

Information in this document is subject to change without notice and does not represent a commitment on the part of Digi International. Digi provides this document "as is," without warranty of any kind, expressed or implied, including, but not limited to, the implied warranties of fitness or merchantability for a particular purpose. Digi may make improvements and/or changes in this manual or in the product(s) and/or the program(s) described in this manual at any time.

### **Warranty**

To view product warranty information, go to the following website: [www.digi.com/howtobuy/terms](http://www.digi.com/howtobuy/terms)

## **Send comments**

**Documentation feedback**: To provide feedback on this document, send your comments to [techcomm@digi.com](mailto:techcomm@digi.com).

## **Customer support**

**Digi Technical Support**: Digi offers multiple technical support plans and service packages to help our customers get the most out of their Digi product. For information on Technical Support plans and pricing, contact us at +1 952.912.3444 or visit us at [www.digi.com/support.](http://www.digi.com/support)

# **Contents**

## XBee3® [802.15.4](#page-6-0) RF Module User Guide

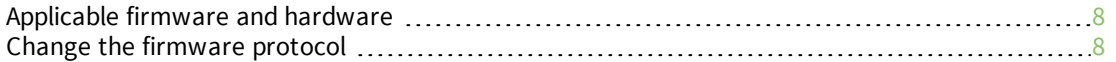

# [Getting](#page-8-0) started

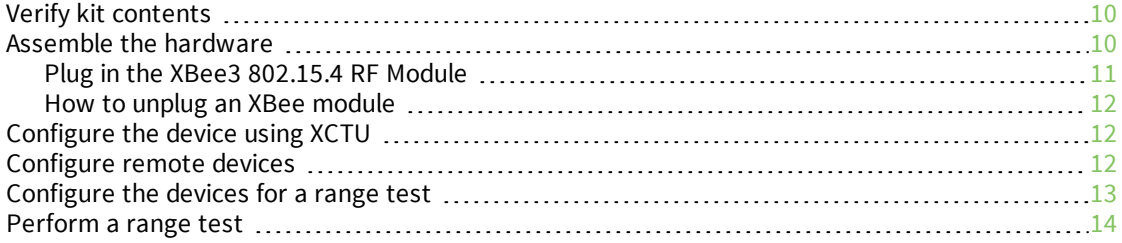

### [Modes](#page-16-0)

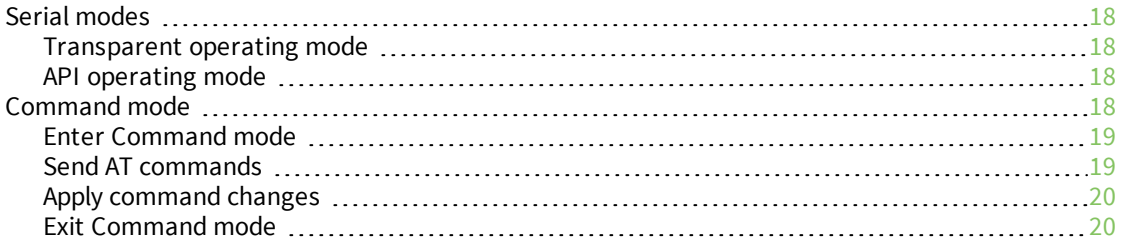

# [Operation](#page-20-0)

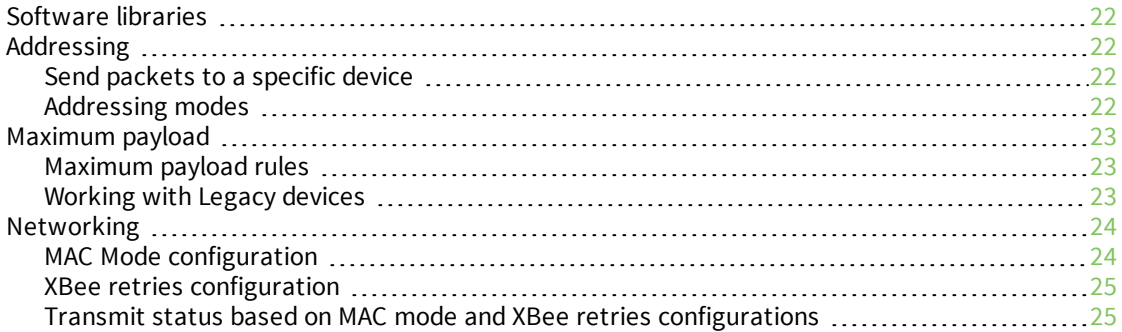

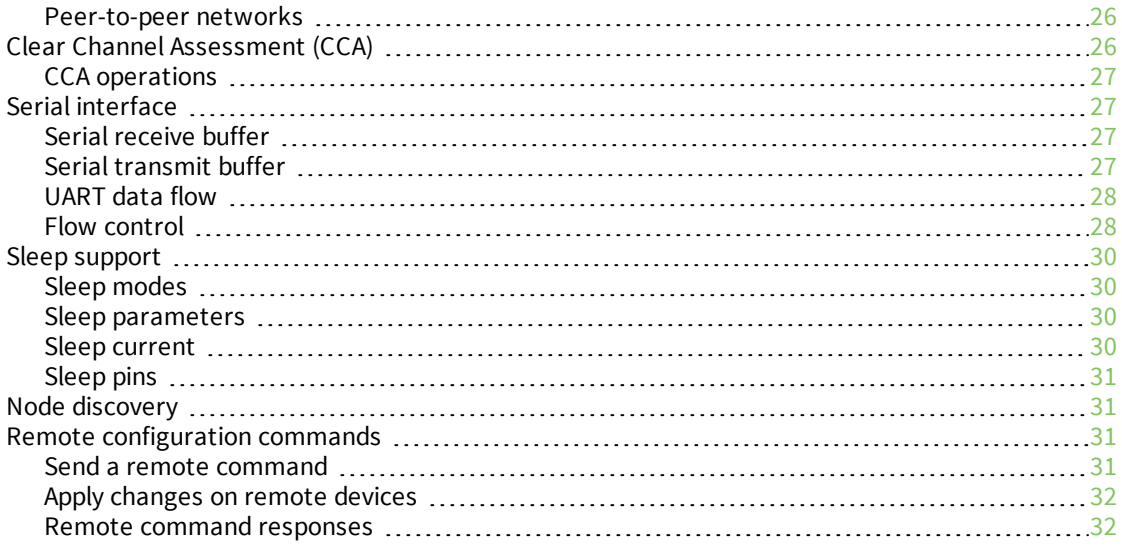

# AT [commands](#page-32-0)

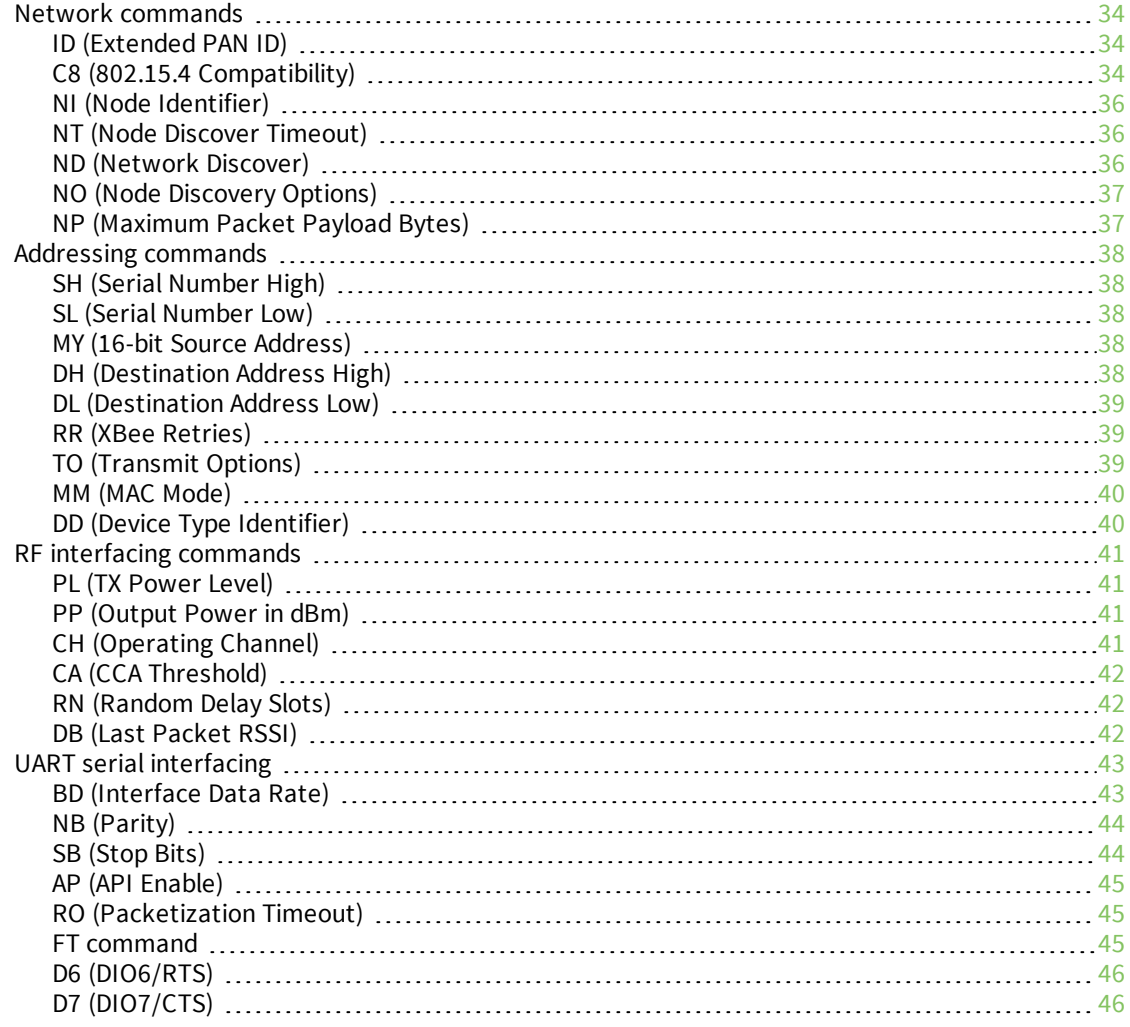

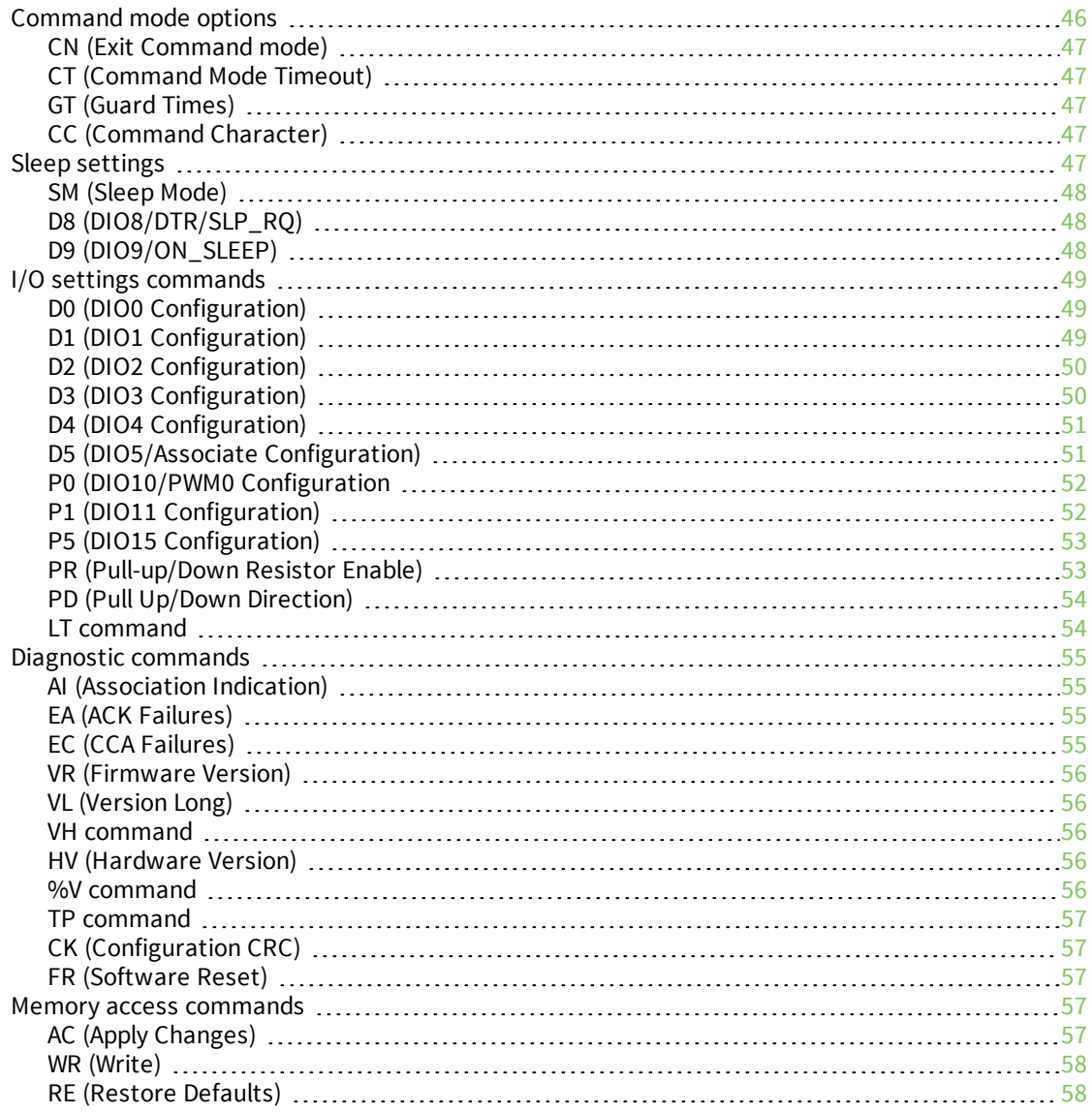

# [Operate](#page-58-0) in API mode

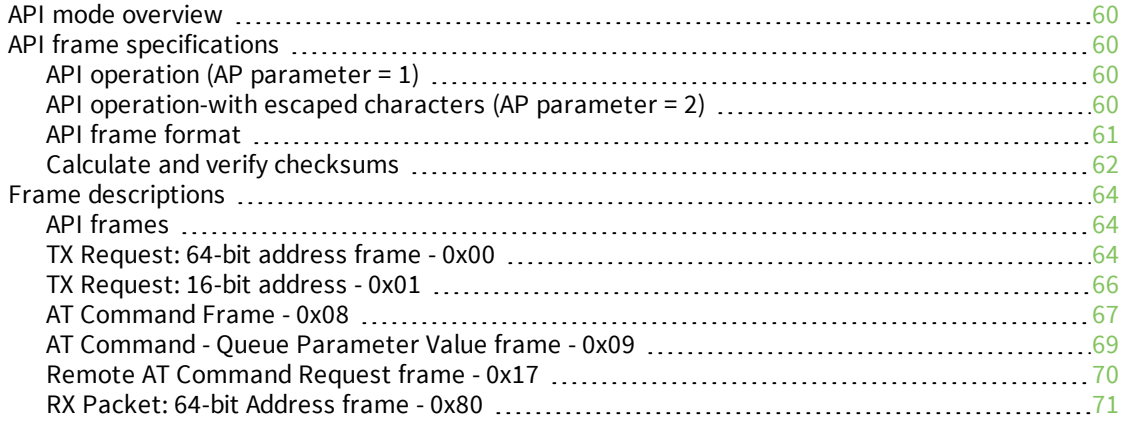

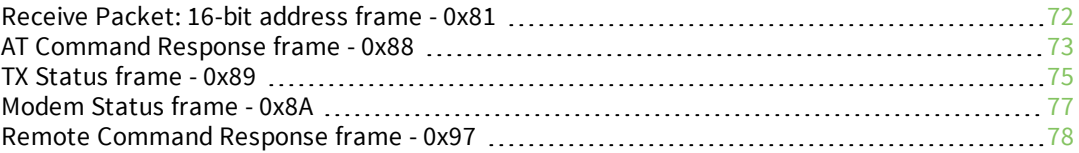

# <span id="page-6-0"></span>**XBee3® 802.15.4 RF Module User Guide**

XBee3 802.15.4 RF Modules are embedded solutions providing wireless end-point connectivity to devices. These devices use the IEEE 802.15.4 networking protocol for fast point-to-multipoint or peerto-peer networking. They are designed for high-throughput applications requiring low latency and predictable communication timing.

The XBee3 802.15.4 RF Module supports the needs of low-cost, low-power wireless sensor networks. The devices require minimal power and provide reliable delivery of data between devices. The devices operate within the ISM 2.4 GHz frequency band.

The XBee3 802.15.4 RF Module uses XBee3 hardware and the Silicon Labs EFR32 chipset. As the name suggests, the 802.15.4 module is over-the-air compatible with our Legacy 802.15.4 modules (S1 and S2C hardware).

For information about XBee3 hardware, see the XBee3 RF Module Hardware [Reference](https://www.digi.com/resources/documentation/digidocs/90001543/default.htm) Manual.

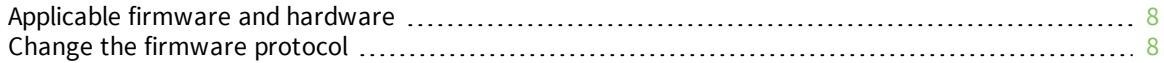

# <span id="page-7-0"></span>**Applicable firmware and hardware**

- This manual supports the following firmware:
	- $\blacksquare$  802.15.4 version 20xx
- It supports the following hardware:
	- XBee3

# <span id="page-7-1"></span>**Change the firmware protocol**

You can switch the firmware loaded onto the XBee3 hardware to run either of the following protocols:

- <sup>n</sup> Zigbee
- **802.15.4**

To change protocols, use the **Update firmware** feature in XCTU and select the firmware. See the XCTU User [Guide](https://www.digi.com/resources/documentation/digidocs/90001458-13/default.htm#task/t_ts_how-to_update_firmware.htm).

# <span id="page-8-0"></span>**Getting started**

This section covers the following tasks and features:

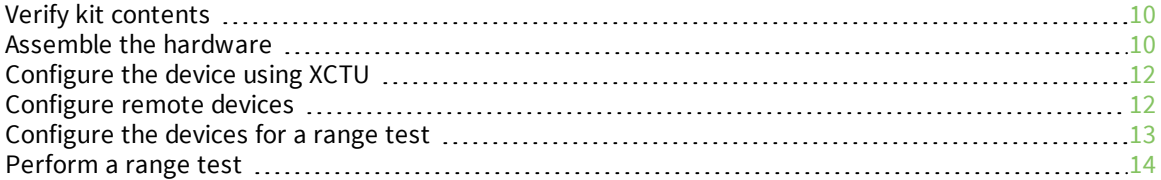

# <span id="page-9-0"></span>**Verify kit contents**

The XBee3 802.15.4 RF Module development kit contains the following components:

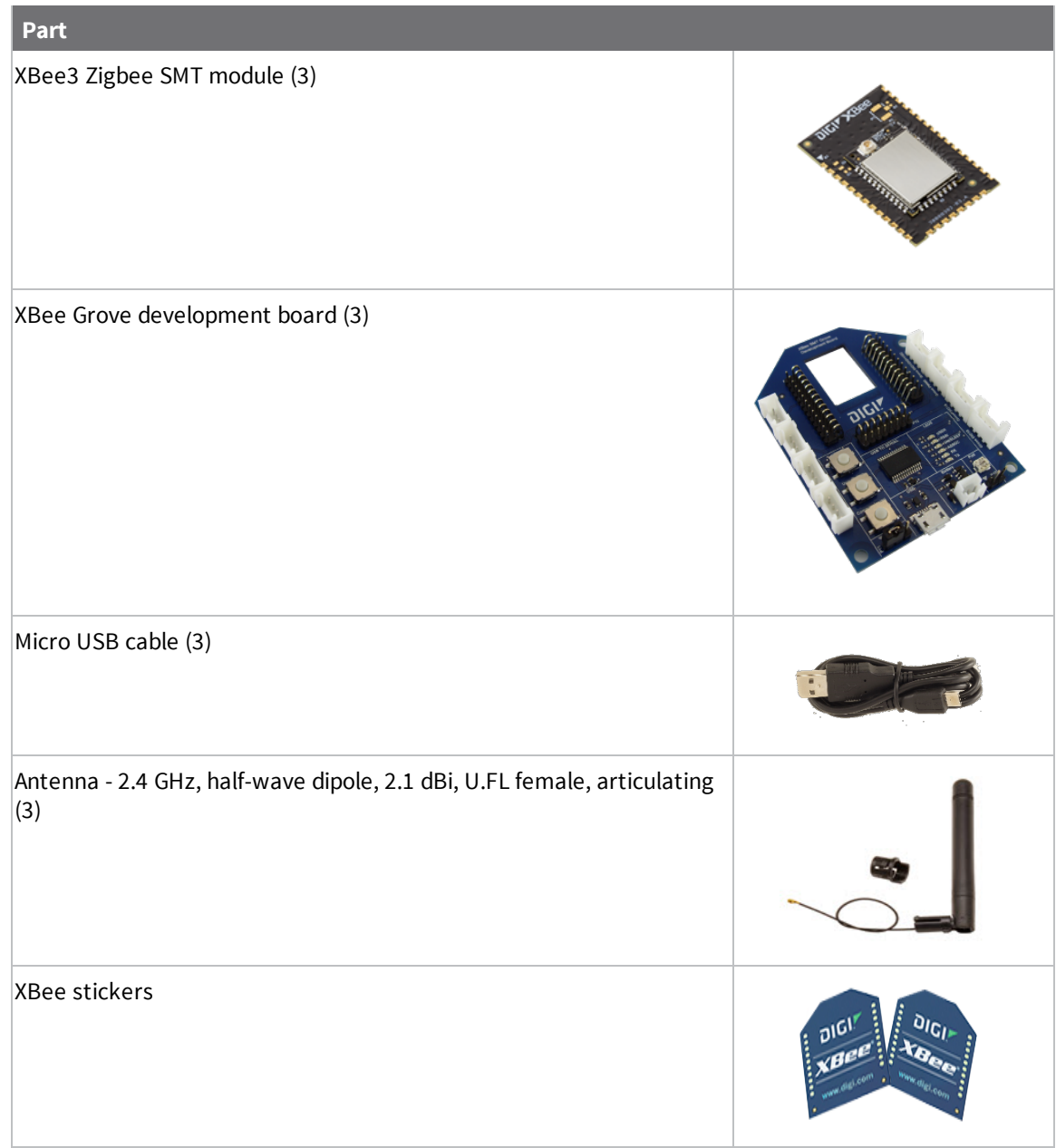

## <span id="page-9-1"></span>**Assemble the hardware**

This guide walks you through the steps required to assemble and disassemble the hardware components of your kit.

- Plug in the XBee3 [802.15.4](#page-10-0) RF Module
- **n** How to unplug an XBee [module](#page-11-0)

The kit includes several XBee Grove Development Boards. For more information about this hardware,

<span id="page-10-0"></span>see the XBee Grove [Development](https://www.digi.com/resources/documentation/Digidocs/90001457-13/) Board documentation.

### **Plug in the XBee3 802.15.4 RF Module**

This kit includes two XBee Grove Development Boards. For more information about this hardware, visit the XBee Grove Development Board [documentation.](https://www.digi.com/resources/documentation/Digidocs/90001457-13/)

Follow these steps to connect the XBee devices to the boards included in the kit:

1. Plug one XBee3 802.15.4 RF Module module into the XBee Grove Development Board.

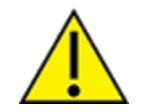

Make sure the board is NOT powered (either by the micro USB or a battery) when you plug in the XBee module.

For XBee SMT modules, align all XBee pins with the spring header and carefully push the module until it is hooked to the board.

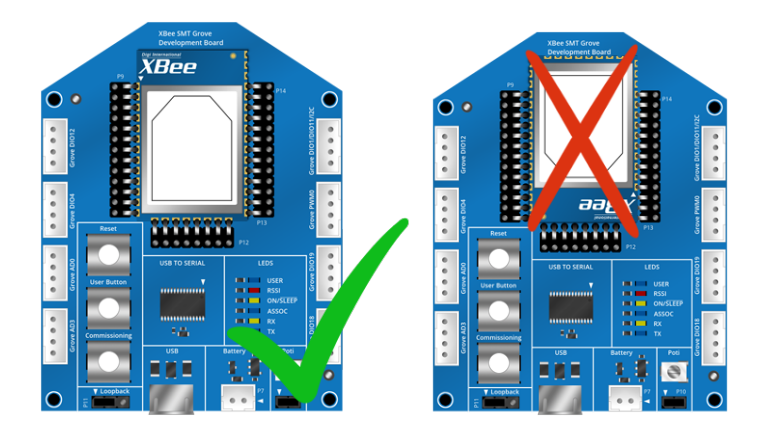

- 2. Once the XBee module is plugged into the board (and not before), connect the board to your computer using the micro USB cables provided.
- 3. Ensure the loopback jumper is in the UART position.

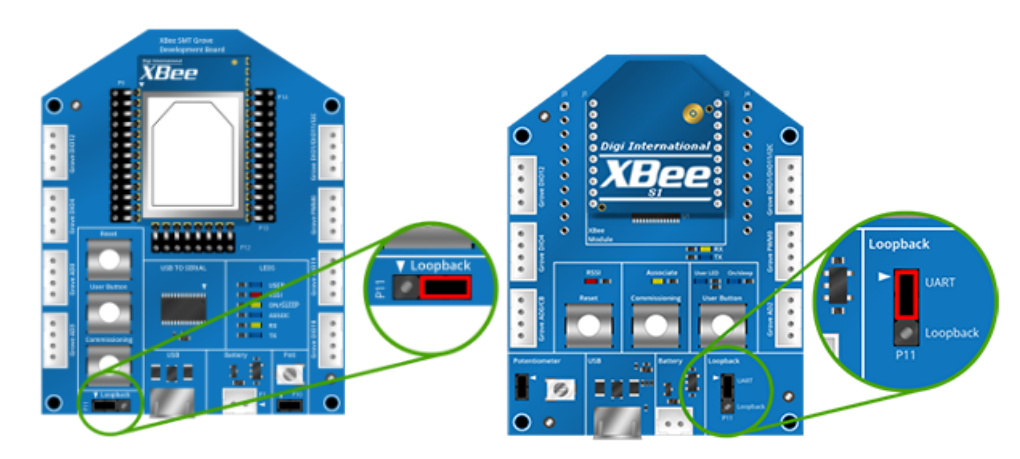

#### <span id="page-11-0"></span>**How to unplug an XBee module**

To disconnect your XBee module from the XBee Grove Development Board:

- 1. Disconnect the micro USB cable (or the battery) from the board so it is not powered.
- 2. Remove the XBee module from the board socket, taking care not to bend any of the pins.

Make sure the board is **not** powered when you remove the XBee module.

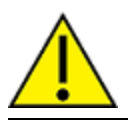

# <span id="page-11-1"></span>**Configure the device using XCTU**

XBee Configuration and Test Utility ( $XCTU$ ) is a multi-platform program that enables users to interact with Digi radio frequency (RF) devices through a graphical interface. The application includes built-in tools that make it easy to set up, configure, and test Digi RF devices.

For instructions on downloading and using XCTU, see the XCTU User [Guide](http://www.digi.com/resources/documentation/digidocs/90001458-13/default.htm).

# <span id="page-11-2"></span>**Configure remote devices**

You can communicate with remote devices over the air through a corresponding local device.

**Note** Configure the local device in API mode because remote commands only work in API mode. Configure remote devices in either API or Transparent mode.

These instructions show you how to configure the LT [command](#page-53-1) parameter on a remote device.

- 1. Add two XBee devices to XCTU.
- 2. Configure the first device in API mode and name it **XBEE\_A**.
- 3. Configure the second device in either API or Transparent mode, and name it **XBEE\_B**.
- 4. Disconnect XBEE\_B from your computer and remove it from XCTU.
- 5. Connect XBEE\_B to a power supply (or laptop or portable battery).

The **Radio Modules** area should look something like this.

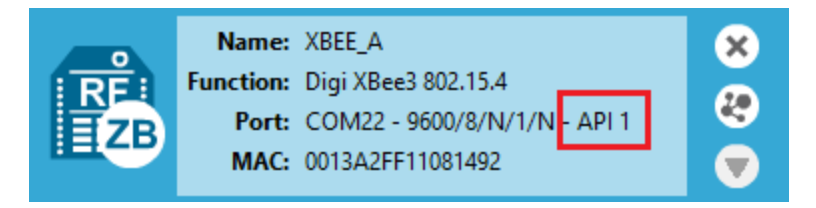

6. Select **XBEE\_A** and click the **Discover radio nodes in the same network** button .

7. Click **Add selected devices** in the **Discovering remote devices** dialog. The discovered remote device appears below XBEE\_A.

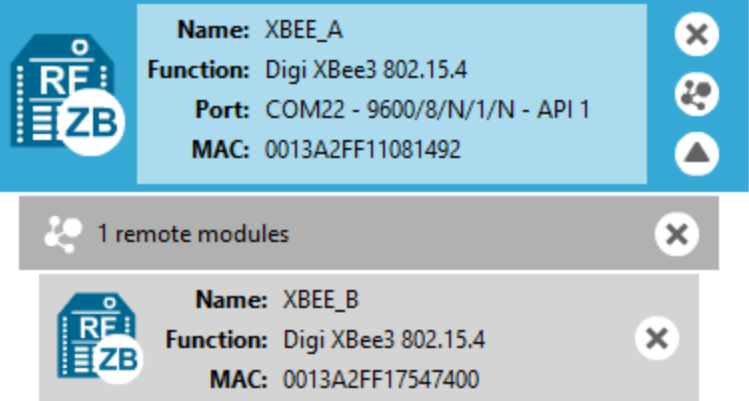

8. Select the remote device **XBEE\_B**, and configure the following parameter:

**LT**: FF (hexadecimal representation for 2550 ms)

9. Click the **Write radio settings** button .

The remote XBee device now has a different LED blink time.

10. To return to the default LED blink times, change the **LT** parameter back to 0 for XBEE\_B.

### <span id="page-12-0"></span>**Configure the devices for a range test**

When you connect the development board to a PC for the first time, the PC automatically installs drivers, which may take a few minutes to complete.

- 1. Add the two devices to XCTU.
- 2. Select the first module and click the **Load default firmware settings** button.
- 3. Configure the following parameters:

**ID:** 2018 **NI:** LOCAL\_DEVICE **AP:** API Mode Enabled [1]

- 4. Click the **Write radio settings** button.
- 5. Select the other module and click the **Default firmware settings** button.
- 6. Configure the following parameters:
	- **ID:** 2015

**NI:** REMOTE\_DEVICE

**AP:** Transparent mode [0] (The remote node must be in transparent mode to loop back packets)

7. Click the **Write radio settings** button.

After you write the radio settings for each device, their names appear in the **Radio Modules** area. The Port indicates that the LOCAL\_DEVICE is in API mode.

- 8. Disconnect REMOTE\_DEVICE from the computer, remove it from XCTU, and connect it to its own power supply.
- 9. Leave LOCAL\_DEVICE connected to the computer.

# <span id="page-13-0"></span>**Perform a range test**

1. Go to the XCTU display for radio 1.

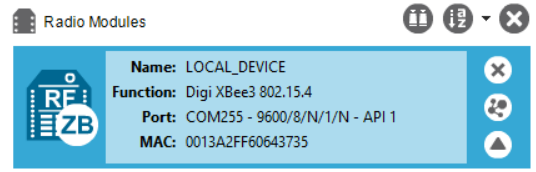

2. Click to discover remote devices within the same network. The **Discover remote devices**

dialog appears.

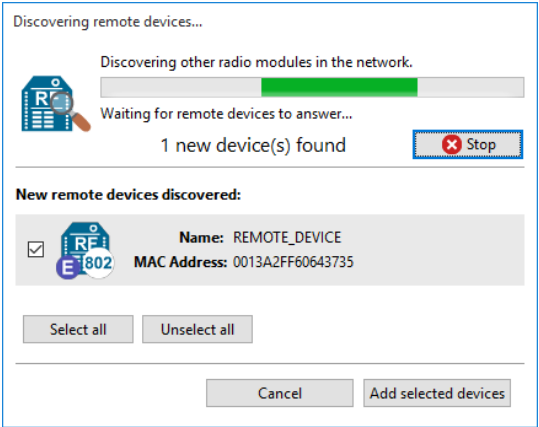

3. Click **Add selected devices**.

4. Click and select **Range test**. The **Radio Range Test** dialog appears.

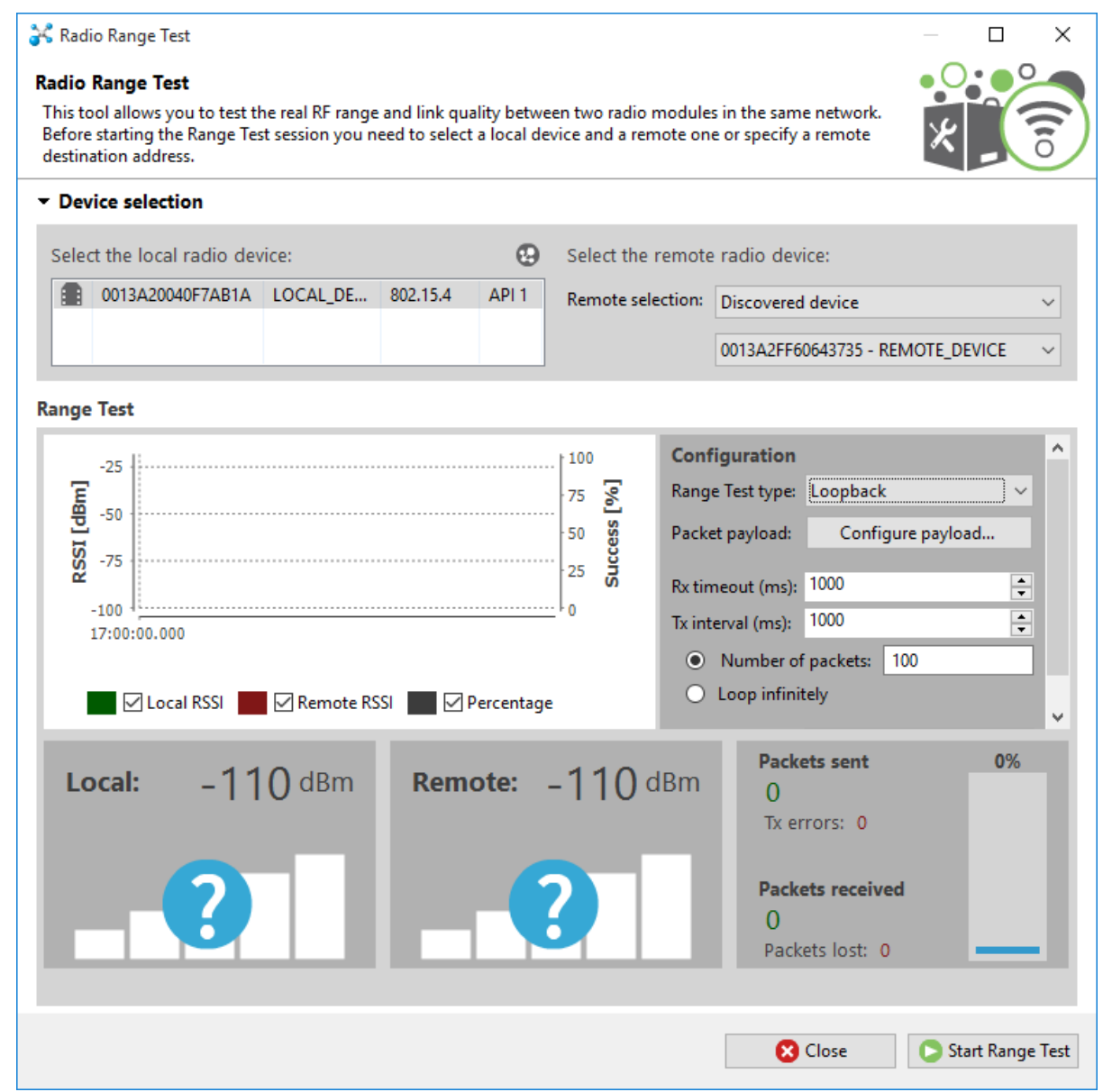

5. In the **Select the local radio device** area, select radio 1. XCTU automatically selects the **Discovered device** option, and the **Start Range Test** button is active.

6. Click  $\boxed{\bullet}$  Start Range Test to begin the range test.

If the test is running properly, the packets sent should match the packets received. You will also see the received signal strength indicator (RSSI) update for each radio after each reception.

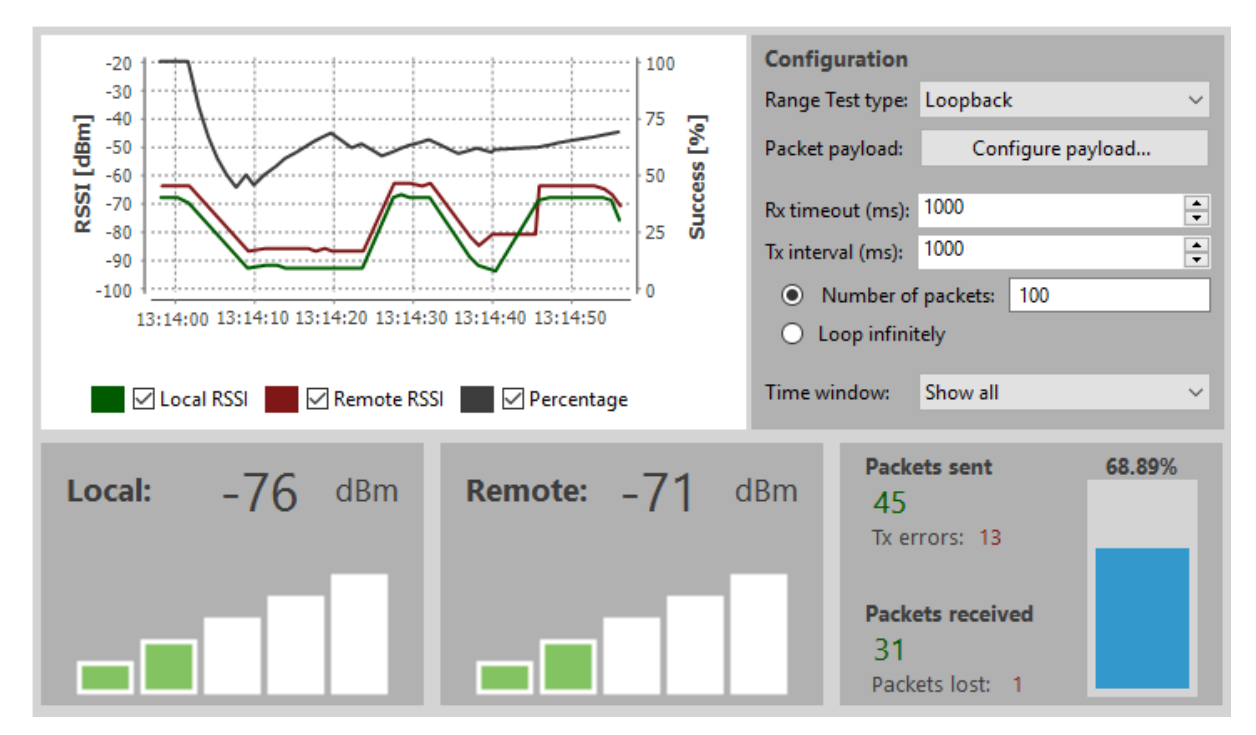

7. Move Radio 1 around to see the resulting signal strength at different distances. You can also test different data rates by reconfiguring the **BR** (data rate) parameter on both radios. When the test is complete, click **Stop Range Test**.

# <span id="page-16-0"></span>**Modes**

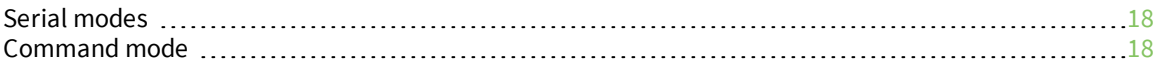

### <span id="page-17-0"></span>**Serial modes**

The firmware operates in several different modes. Two top-level modes establish how the device communicates with other devices through its serial interface: Transparent operating mode and API operating mode. Use the **AP** command to choose Serial mode. XBee3 802.15.4 RF Modules use Transparent operation as the default serial mode.

<span id="page-17-1"></span>The following subsections describe how the serial port sends and receives data.

#### **Transparent operating mode**

Devices operate in this mode by default. The device acts as a serial line replacement when it is in Transparent operating mode. The device queues all UART data it receives through the DIN pin for RF transmission. When a device receives RF data, it sends the data out through the DOUT pin. You can set the configuration parameters using Command mode.

#### <span id="page-17-4"></span>*Serial-to-RF packetization*

Data is buffered in the incoming serial buffer until one of the following causes the data to be packetized and transmitted:

- 1. No serial characters are received for the amount of time determined by the **RO** (Packetization Timeout) parameter. If **RO** = 0, packetization begins when a character is received.
- 2. The maximum number of characters that will fit in an RF packet is received. There are a number of factors that determine payload size. You can query the NP [\(Maximum](#page-36-1) Packet [Payload](#page-36-1) Bytes) to determine the maximum payload size based on current configuration. For more information, see [Maximum](#page-22-0) payload.
- 3. The Command mode Sequence, **GT** + **CC** + **GT**, (including spaces) is received; this is any data in the serial receive buffer received before the sequence is transmitted. For more information, see Enter [Command](#page-18-0) mode.

If the device cannot immediately transmit (for instance, if it is already receiving RF data), the serial data is stored in the serial receive buffer. The data is packetized and sent at any **RO** timeout or when **NP** bytes are received.

If the serial receive buffer becomes full, hardware flow control must be implemented in order to prevent overflow (loss of data between the host and device).

#### <span id="page-17-2"></span>**API operating mode**

Application programming interface (API) operating mode is an alternative to Transparent mode. It is helpful in managing larger networks and is more appropriate for performing tasks such as collecting data from multiple locations or controlling multiple devices remotely. API mode is a frame-based protocol that allows you to direct data on a packet basis. It can be particularly useful in large networks where you need control over the operation of the radio network or when you need to know which node a data packet is from. The device communicates UART or SPI data in packets, also known as API frames. This mode allows for structured communications with serial devices.

For more information, see API mode [overview.](#page-59-0)

### <span id="page-17-3"></span>**Command mode**

Command mode is a state in which the firmware interprets incoming characters as commands. It allows you to modify the device's firmware using parameters you can set using AT commands. When you want to read or set any parameter of the device when operating in Transparent mode, you have to send an AT command. Every AT command starts with the letters **AT** followed by the two characters that identify the command the device issues and then by some optional configuration values.

Command mode is available on the UART interface in both Transparent and API modes.

The availability of AT commands in API mode does not imply that Command mode is available in API mode. Also, Command mode may be entered whether or not API mode is configured, providing the UART is the serial interface.

#### <span id="page-18-0"></span>**Enter Command mode**

To get a device to switch into this mode, you must issue the following sequence: **GT** + **CC**(**+++**) + **GT**. When **GT** is set to the default value, if the device sees a full second of silence in the data stream (the guard time) followed by the string **+++** (without Enter or Return) and another full second of silence, it knows to stop sending data through and start accepting commands locally.

**Note** Do not press Return or Enter after typing **+++** because it will interrupt the guard time silence and prevent you from entering Command mode.

When you send the Command mode sequence, the device sends **OK** out the UART pin. The device may delay sending the **OK** if it has not transmitted all of the serial data it received.

When the device is in Command mode, it listens for user input and is able to receive AT commands on the UART. If **CT** time (default is 10 seconds) passes without any user input, the device drops out of Command mode and returns to Receive mode.

You can customize the command character, the guard times and the timeout in the device's configuration settings. For more information, see CC [\(Command](#page-46-3) Character), CT [\(Command](#page-46-1) Mode [Timeout\)](#page-46-1) and GT [\(Guard](#page-46-2) Times).

#### *Troubleshooting*

Failure to enter Command mode is often due to baud rate mismatch. Ensure that the baud rate of the connection matches the baud rate of the device. By default, the **BD** parameter = 3 (9600 baud).

#### <span id="page-18-1"></span>**Send AT commands**

Once the device enters Command mode, use the syntax in the following figure to send AT commands. Every AT command starts with the letters **AT**, which stands for "attention." The **AT** is followed by two characters that indicate which command is being issued, then by some optional configuration values.

To read a parameter value stored in the device's register, omit the parameter field.

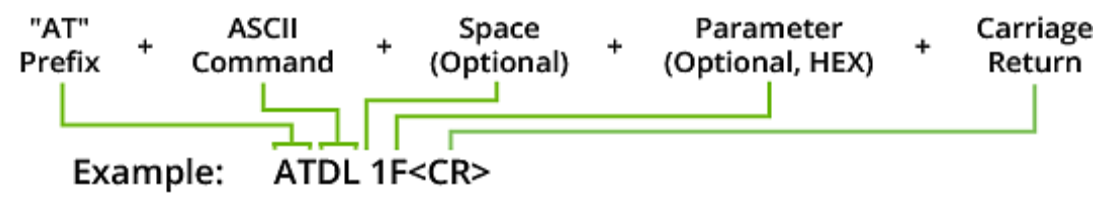

The preceding example changes the device's destination address (Low) to 0x1F.

To store the new value to non-volatile (long term) memory, send the **WR** (Write) command. This allows parameter values that you modify to persist in the device's registry after a reset. Otherwise, the device restores parameters to the previous values after a reset.

#### **Multiple AT commands**

You can send multiple AT commands at a time when they are separated by a comma in Command mode; for example, **ATSH**,**SL**.

#### **Parameter format**

Refer to the list of AT commands for the format of individual AT command parameters. Numeric parameters will always be represented in hexadecimal format. Some AT commands have ASCII string parameter, which will be represented as ASCII characters in Command mode and bytes in API mode. Valid formats for hexadecimal values include with or without a leading **0x** for example **FFFF** or **0xFFFF**.

#### **Response to AT commands**

When you send a command to the device, the device parses and runs the command. If the command runs successfully, the device returns an **OK** message.

### <span id="page-19-0"></span>**Apply command changes**

Any changes you make to the configuration command registers using AT commands do not take effect until you apply the changes. For example, if you send the **BD** command to change the baud rate, the actual baud rate does not change until you apply the changes. To apply changes:

1. Send the **AC** (Apply Changes) command.

or:

<span id="page-19-1"></span>2. Exit Command mode.

#### **Exit Command mode**

- 1. Send the **CN** (Exit Command mode) command followed by a carriage return. or:
- 2. If the device does not receive any valid AT commands within the time specified by **CT** (Command mode Timeout), it returns to Transparent or API mode. The default Command mode Timeout is 10 seconds.

For an example of programming the device using AT commands and descriptions of each configurable parameter, see AT [commands.](#page-32-0)

# <span id="page-20-0"></span>**Operation**

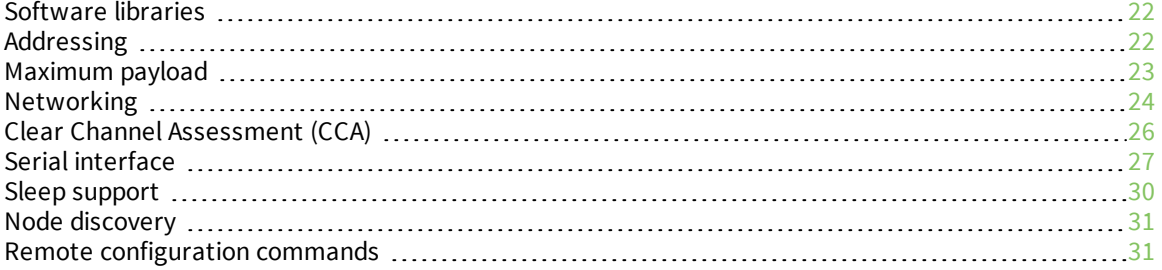

# <span id="page-21-0"></span>**Software libraries**

One way to communicate with the XBee3 802.15.4 RF Module is by using a software library. The libraries available for use with the XBee3 802.15.4 RF Module include:

- <sup>n</sup> XBee Java [library](http://www.digi.com/resources/documentation/digidocs/90001438/Default.htm)
- **N** XBee [Python](http://xbplib.readthedocs.io/en/latest/) library

The XBee Java Library is a Java API. The package includes the XBee library, its source code and a collection of samples that help you develop Java applications to communicate with your XBee devices.

The XBee Python Library is a Python API that dramatically reduces the time to market of XBee projects developed in Python and facilitates the development of these types of applications, making it an easy process.

## <span id="page-21-1"></span>**Addressing**

Every RF data packet sent over-the-air contains a Source Address and Destination Address field in its header. The XBee3 802.15.4 RF Module conforms to the 802.15.4 specification and supports both short 16-bit addresses and long 64-bit addresses. A unique 64-bit IEEE source address is assigned at the factory and can be read with the **SL** (Serial Number Low) and **SH** (Serial Number High) commands. You must manually configure short addressing. A device uses its unique 64-bit address as its Source Address if its **MY** (16-bit Source Address) value is 0xFFFF.

### <span id="page-21-2"></span>**Send packets to a specific device**

To send a packet to a specific device using 64-bit addressing:

<sup>n</sup> Set the Destination Address (**DL** + **DH**) of the sender to match the Source Address (**SL** + **SH**) of the intended destination device.

To send a packet to a specific device using 16-bit addressing:

- 1. Set the **DL** parameter to equal the **MY** parameter of the intended destination device.
- <span id="page-21-3"></span>2. Set the **DH** parameter to 0.

### **Addressing modes**

802.15.4 frames have a source address, a destination address, and a destination PAN ID in the overthe-air (OTA) frame. The source and destination addresses may be either long or short and the destination address may be either a unicast or a broadcast. The destination PAN ID is short and it may also be the broadcast PAN ID (**ID** is set to 0xFFFF).

In Transparent mode, the destination address is set by the **DH** and **DL** parameters, but, in API mode, it is set by the TX Request: 64-bit address (0x00) or TX Request: 16-bit Address (0x01) frames. In either Transparent mode or API mode, the destination PAN ID is set with the **ID** parameter, and the source address is set with the **MY** parameter.

#### *Broadcasts and unicasts*

Broadcasts are identified by the 16-bit short address of 0xFFFF. Any other destination address is considered a unicast and is a candidate for acknowledgments, if enabled.

#### *Broadcast PAN ID*

The Broadcast PAN ID is also 0xFFFF. Its effect is to traverse all PANs in the vicinity of a local device.

#### *Short and long addresses*

A short address is 16 bits and a long address is 64 bits. The short address is set with the **MY** parameter. If the short address is 0xFFFF, then the address of the device is long and it is the serial number of the device as read by the **SH** and **SL** parameters.

## <span id="page-22-0"></span>**Maximum payload**

The absolute maximum payload size for an 802.15.4 packet is 116 bytes. Depending on module configuration, the actual maximum payload size will be reduced.

If you attempt to send an API packet with a larger payload than specified, the device responds with a Transmit Status frame (0x89) with the Status field set to 74 (Data payload too large). When operating in transparent mode, if you attempt to send data larger than the maximum payload size, the data will be packetized and sent as multiple over-the-air transmissions. For more information, see [Serial-to-RF](#page-17-4) [packetization.](#page-17-4)

#### <span id="page-22-1"></span>**Maximum payload rules**

- 1. If you enable transmit compatibility (**C8**) with the Legacy 802.15.4 module (S1 hardware):
	- There is a fixed maximum payload of 100 bytes
	- The rest of the rules do not apply. They apply only when you disable transmit compatibility with the Legacy 802.15.4 module.
- 2. The maximum achievable payload is 116 bytes. This is achieved when:
	- Not using encryption.
	- Not using the application header (MM is set to 1 or 2).
	- Using the short source address.
	- **De Using the short destination address.**
- 3. If you are using the application header, the maximum achievable payload is reduced by 2 bytes if not using encryption.
- 4. If you are using the long source address, the maximum achievable payload is reduced by 6 bytes (size of long address  $(8)$  - size of short address  $(2) = 6$ ).
- 5. If you are using the long destination address, the maximum achievable payload is reduced by 6 bytes (the difference between the 8 bytes required for a long address and the 2 bytes required for a short address).

**Note** You can query the NP command to determine the maximum achievable payload size based on current parameters.

### <span id="page-22-2"></span>**Working with Legacy devices**

The Legacy 802.15.4 module (S1 hardware) transmits packets one by one. It does not transmit a packet until it receives all expected acknowledgments of the previous packet or the timeout expires.

The XBee/XBee-PRO S2C 802.15.4 and XBee3 802.15.4 RF Modules enhance transmission by implementing a transmission queue that allows the device to transmit to several devices at the same time. Broadcast transmissions are performed in parallel with the unicast transmissions.

This enhancement in the XBee/XBee-PRO S2C 802.15.4 and XBee3 802.15.4 RF Modules can produce problematic behavior under certain conditions if the receiver is a Legacy 802.15.4 module (S1 hardware).

The conditions are:

- The sender is a XBee3 802.15.4 RF Module, and the receiver is a Legacy 802.15.4 module.
- The sender has the Digi header enabled (MM = 0 or 3) and RR (XBee Retries) > 0.
- n The sender sends broadcast and unicast messages at the same time to the Legacy 802.15.4 module without waiting for the transmission status of the previous packet.

The effect is:

 $\blacksquare$  The receiver may display duplicate packets.

The solution is:

■ Set bit 0 of the **C8** (802.15.4 compatibility) parameter to 1 to enable TX compatibility mode in the XBee3 802.15.4 RF Module. This eliminates the transmission queue to avoid sending to multiple addresses simultaneously. It also limits the packet size to the levels of the Legacy 802.15.4 module.

For information on the specific differences between an XBee3 and Legacy 802.15.4 devices, refer to the Digi XBee3 802.15.4 [Migration](https://www.digi.com/resources/documentation/Digidocs/PDFs/90002279.pdf) Guide.

### <span id="page-23-0"></span>**Networking**

#### <span id="page-23-1"></span>**MAC Mode configuration**

Medium Access Control (MAC) Mode configures two functions:

1. Enables or disables the use of a Digi header in the 802.15.4 RF packet.

When the Digi header is enabled (**MM** = 0 or 3), duplicate packet detection is enabled as well as certain AT commands.

MAC Modes 1 and 2 do not include a Digi header, which disables many features of the device. All data is strictly pass-through. These modes are intended to provide some compatibility with third-party 802.15.4 devices.

2. Enables or disables MAC acknowledgment request for unicast packets.

When MAC ACK is enabled (**MM** = 0 or 2), transmitting devices send packets with an ACK request so receiving devices send an ACK back (acknowledgment of RF packet reception) to the transmitter. If the transmitting device does not receive the ACK, it re-sends the packet up to three times or until the ACK is received.

MAC Modes 1 and 3 disable MAC acknowledgment. Transmitting devices send packets without an ACK request so receiving devices do not send an ACK back to the transmitter.

Broadcast messages are always sent with the MAC ACK request disabled.

The following table summarizes the functionality.

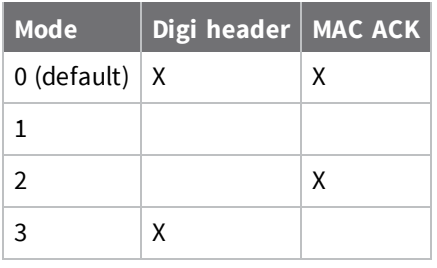

The default value for the **MM** configuration parameter is 0 which enables both the Digi header and MAC acknowledgment.

### <span id="page-24-0"></span>**XBee retries configuration**

If you are operating in a MAC Mode that enables MAC ACK (**MM**=0 or **MM**=2), each RF packet will be sent with up to three 802.15.4 MAC-Layer retries. This is enabled by default and provides a minimal amount of reliability to unicast transmissions.

If you are operating in a MAC Mode that enables the Digi header (**MM**=0 or **MM**=3), then you can optionally include Application-Layer retries using the RR (XBee [Retries\)](#page-38-1) command. Each Application-Layer retry attempt to send the packet using three MAC-Layer retries. This can greatly increase the reliability of unicast transmissions with a risk of reduced throughput.

### <span id="page-24-1"></span>**Transmit status based on MAC mode and XBee retries configurations**

When working in API mode, a transmit request frame sent by the user is always answered with a transmit status frame sent by the device, if the frame ID is non-zero. A Frame ID of 0 specifies that the packet should be sent without an acknowledgment.

The following tables report the expected transmit status for unicast transmissions and the maximum number of MAC and application retries the device attempts.

The tables also report the transmit status reported when the device detects energy above the CCA threshold (when a CCA failure happens).

The following table applies in either of these cases:

- Digi header is disabled.
- Digi header is enabled and XBee Retries (RR parameter) is equal to 0 (default configuration).

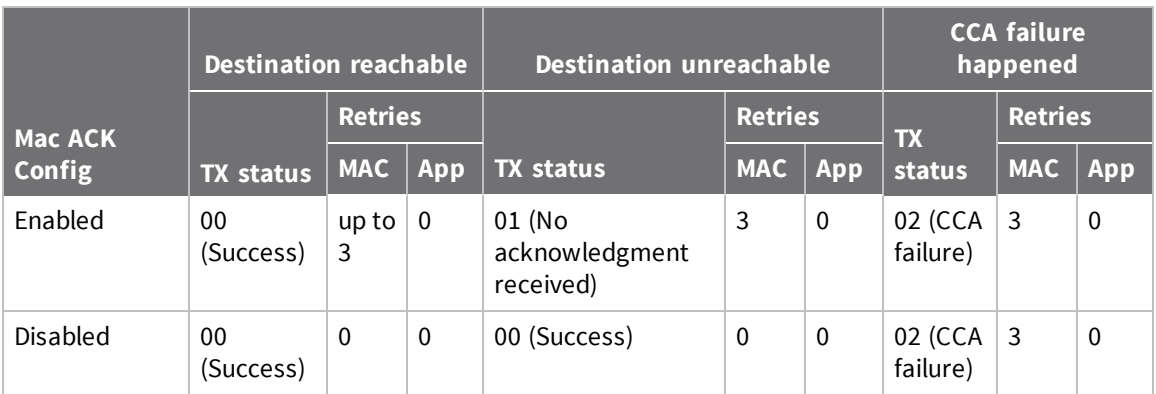

The following table applies when:

**Digi header is enabled and XBee Retries (RR** parameter) > 0.

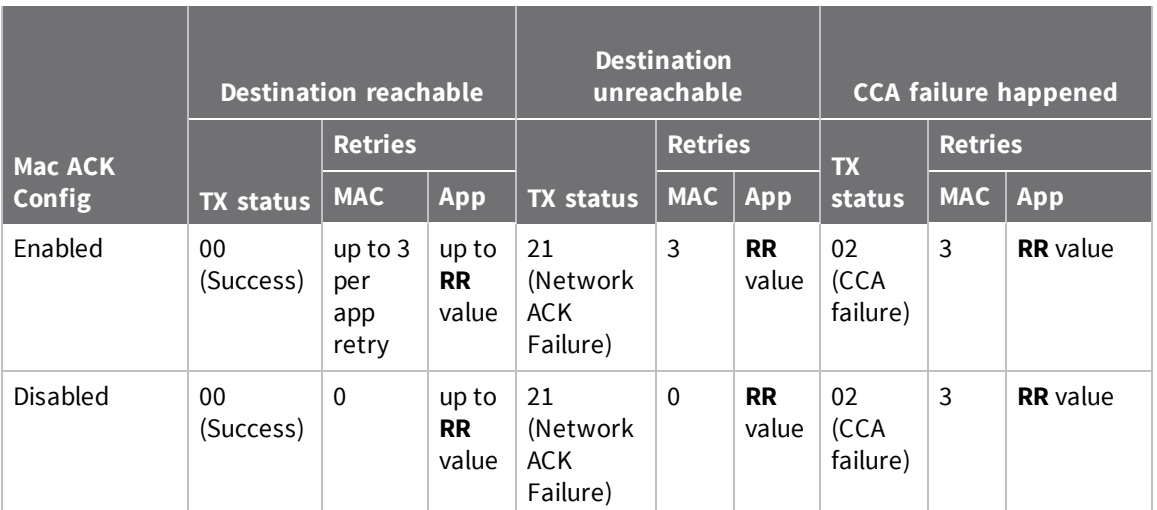

#### <span id="page-25-0"></span>**Peer-to-peer networks**

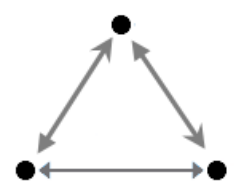

By default, XBee3 802.15.4 RF Modules are configured to operate within a peer-to-peer network topology and therefore are not dependent upon master/slave relationships. This means that devices remain synchronized without the use of master/server configurations and each device in the network shares both roles of master and slave. Our peer-to-peer architecture features fast synchronization times and fast cold start times. This default configuration accommodates a wide range of RF data applications.

# <span id="page-25-1"></span>**Clear Channel Assessment (CCA)**

Prior to transmitting a packet, the device performs a CCA (Clear Channel Assessment) on the channel to determine if the channel is available for transmission. The detected energy on the channel is compared with the **CA** (Clear Channel Assessment) parameter value. If the detected energy exceeds the **CA** parameter value, the device does not transmit the packet.

Also, the device inserts a delay before a transmission takes place. You can set this delay using the **RN** (Backoff Exponent) parameter. If you set **RN** to 0, there is no delay before the first CCA is performed. The **RN** parameter value is the equivalent of the "minBE" parameter in the 802.15.4 specification. The transmit sequence follows the 802.15.4 specification.

By default, the **MM** (MAC Mode) parameter = 0. On a CCA failure, the device attempts to re-send the packet up to two additional times.

When in Unicast packets with **RR** (Retries) = 0, the device executes two CCA retries. Broadcast packets always get two CCA retries.

**Note** Customers in Europe who have the XBee 802.15.4 module must manage their CCA settings. See CA (CCA [Threshold\)](#page-41-0) for **CA** values.

# <span id="page-26-0"></span>**CCA operations**

CCA is a method of collision avoidance that is implemented by detecting the energy level on the transmission channel before starting the transmission. The CCA threshold (defined by the **CA** parameter) defines the energy level that it takes to block a transmission attempt. For example, if CCA is set to the default value of 0x41 (which is interpreted as -65 dBm) then energy detected above the - 65 dBm level (for example -60 dBm) temporarily blocks a transmission attempt. But if the energy level is less than that (for example -70 dBm), the transmission is not blocked. The intent of this feature is to prevent simultaneous transmissions on the same channel.

You can disable CCA by setting **CA** to 0. Disabling CCA can improve latency in noisy environments, but it can also interfere with other devices that are operating on the same channel.

In the event that the energy level exceeds the threshold, the transmission is blocked for a random number of backoff periods. The number of backoff periods is defined by the following formula: random (2^n - 1), where *n* is defined by the **RN** parameter and increments after each CCA failure. When **RN** is set to its default value of 0, then 2<sup>^</sup>n -1 is 0, preventing any delay before the first energy detection on a new frame. However, n increments after each CCA failure, giving a greater range for the number of backoff periods between each energy detection cycle.

In the event that five energy detection cycles occur and each one detects too much energy, the application tries again 1 to 48 ms later. After the application retries are exhausted, then the transmission fails with a CCA error.

Whenever the MAC code reports a CCA failure, meaning that it performed five energy detection cycles with exponential random back-offs, and each one failed, the **EC** parameter is incremented. The **EC** parameter can be read at any time to find out how noisy the operating channel is. It continues to increment until it reaches its maximum value of 0xFFFF. To get new statistics, you can set **EC** back to 0.

# <span id="page-26-1"></span>**Serial interface**

The XBee3 802.15.4 RF Module interfaces to a host device through a serial port. The device can communicate through its serial port with:

- <sup>n</sup> Through logic and voltage compatible universal asynchronous receiver/transmitter (UART).
- n Through a level translator to any serial device, for example, through an RS-232 or USB interface board.

### <span id="page-26-2"></span>**Serial receive buffer**

When serial data enters the device through the DIN pin, it stores the data in the serial receive buffer until the device can process it. Under certain conditions, the device may not be able to process data in the serial receive buffer immediately. If large amounts of serial data are sent to the device such that the serial receive buffer would overflow, then it discards new data. If the UART is in use, you can avoid this by the host side by honoring CTS flow control.

### <span id="page-26-3"></span>**Serial transmit buffer**

When the device receives RF data, it moves the data into the serial transmit buffer and sends it out the UART. If the serial transmit buffer becomes full and the system buffers are also full, then it drops the entire RF data packet. Whenever the device receives data faster than it can process and transmit the data out the serial port, there is a potential of dropping data.

### <span id="page-27-0"></span>**UART data flow**

Devices that have a UART interface connect directly to the pins of the XBee3 802.15.4 RF Module as shown in the following figure. The figure shows system data flow in a UART-interfaced environment. Low-asserted signals have a horizontal line over the signal name.

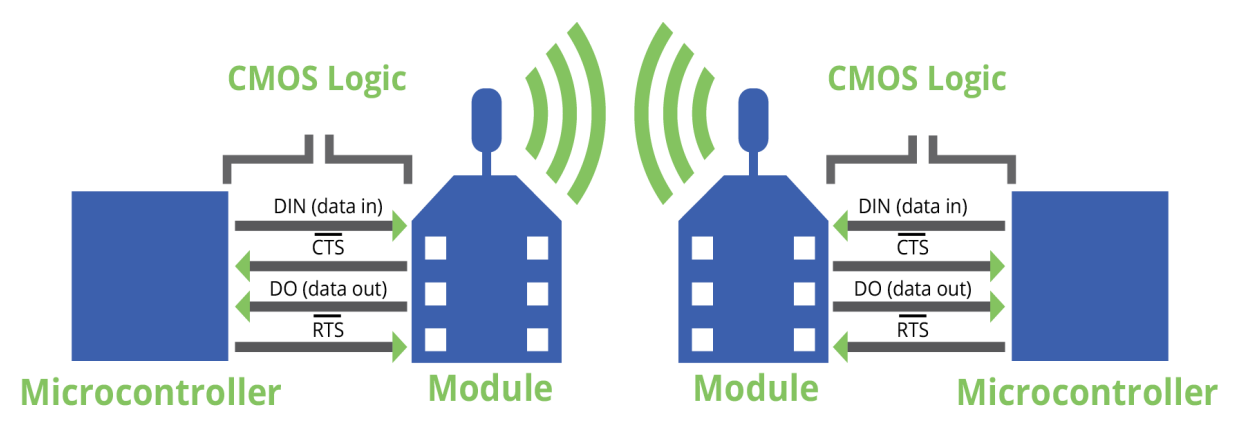

#### *Serial data*

A device sends data to the XBee3 802.15.4 RF Module's UART as an asynchronous serial signal. When the device is not transmitting data, the signals should idle high.

For serial communication to occur, you must configure the UART of both devices (the microcontroller and the XBee3 802.15.4 RF Module) with compatible settings for the baud rate, parity, start bits, stop bits, and data bits.

Each data byte consists of a start bit (low), 8 data bits (least significant bit first) and a stop bit (high). The following diagram illustrates the serial bit pattern of data passing through the device. The diagram shows UART data packet 0x1F (decimal number 31) as transmitted through the device.

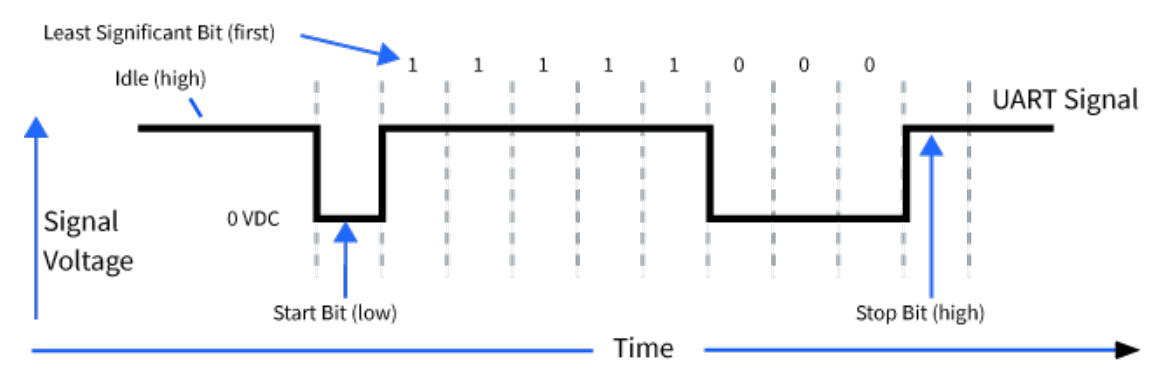

### <span id="page-27-1"></span>**Flow control**

The XBee3 802.15.4 RF Module maintains buffers to collect serial and RF data that it receives. The serial receive buffer collects incoming serial characters and holds them until the device can process them. The serial transmit buffer collects the data it receives via the RF link until it transmits that data out the serial port. The following figure shows the process of device buffers collecting received serial data.

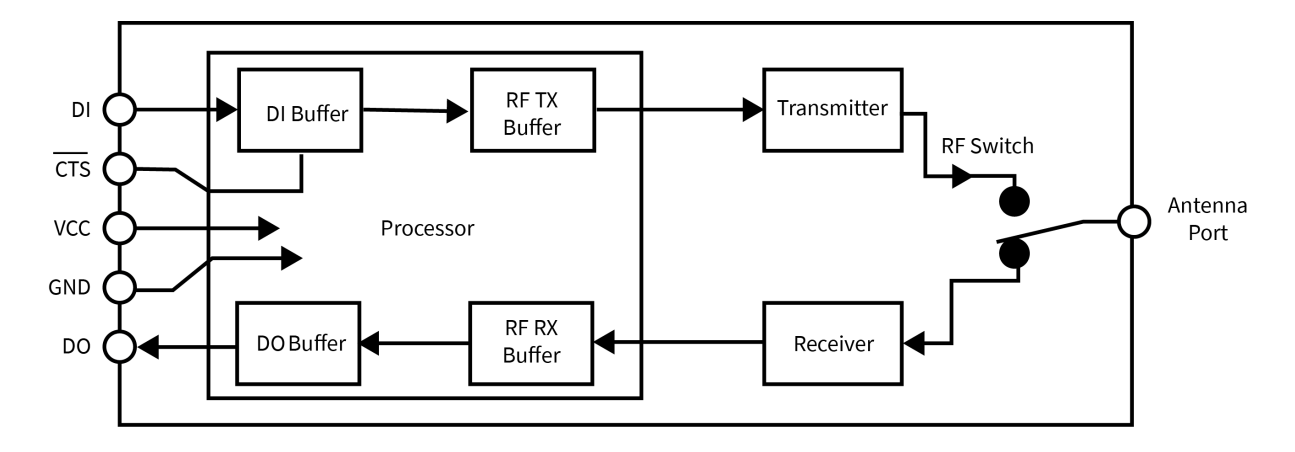

#### *CTS flow control*

If you enable CTS flow control (D7 command), when the serial receive buffer is 17 bytes away from being full, the device de-asserts CTS (sets it high) to signal to the host device to stop sending serial data. The device reasserts CTS after the serial receive buffer has 34 bytes of space. See FT [command](#page-44-2) for the buffer size.

In either case, CTS is not re-asserted until the serial receive buffer has **FT**-17 or less bytes in use.

### *RTS flow control*

If you send the **D6** command to enable RTS flow control, the device does not send data in the serial transmit buffer out the DOUT pin as long as RTS is de-asserted (set high). Do not de-assert RTS for long periods of time or the serial transmit buffer will fill. If the device receives an RF data packet and the serial transmit buffer does not have enough space for all of the data bytes, it discards the entire RF data packet.

If the device sends data out the UART when RTS is de-asserted (set high) the device could send up to five characters out the UART port after RTS is de-asserted.

Cases in which the DO buffer may become full, resulting in dropped RF packets:

- 1. If the RF data rate is set higher than the interface data rate of the device, the device may receive data faster than it can send the data to the host. Even occasional transmissions from a large number of devices can quickly accumulate and overflow the transmit buffer.
- 2. If the host does not allow the device to transmit data out from the serial transmit buffer due to being held off by hardware flow control.

#### *Asynchronous Parameters*

Asynchronous communication over a UART is configured with a start bit, data bits, parity, stop bits, and baud rate. Out of these, only parity, number of stop bits, and baud rate are configurable on the device. This means that the connecting micro-controller must match the start bits (1), the data bits (8), and the stop bits (1) of the device for proper communication.

#### **Baud rate**

Use the **BD** command to configure standard and non-standard baud rates. For more information, see BD [\(Interface](#page-42-1) Data Rate).

#### **Parity**

Use the **NB** command to configure parity; see NB [\(Parity\).](#page-43-0)

#### **Stop bits**

Use the **SB** command to configure the number of stop bits (1 or 2); see SB [\(Stop](#page-43-1) Bits).

### <span id="page-29-0"></span>**Sleep support**

<span id="page-29-1"></span>This section provides information about sleep support.

#### **Sleep modes**

Sleep modes enable the device to enter states of low-power consumption when not in use. To enter Sleep mode, the following conditions must be met (in addition to the device having a non-zero **SM** parameter value):

- SLEEP\_RQ/DTR is configured as a peripheral (D8 = 1) and is asserted.
- <sup>n</sup> A valid sleep mode is selected via the **SM** command.

The following table shows the sleep mode configurations.

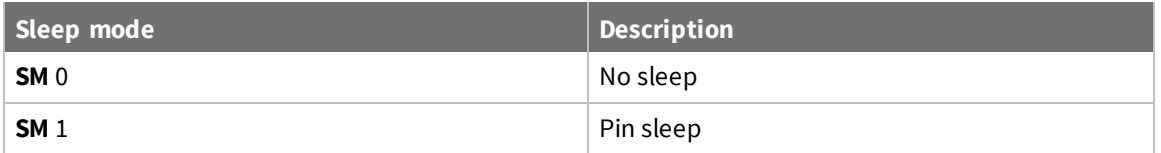

#### *Pin Sleep mode (SM = 1)*

Pin Sleep mode minimizes quiescent power (power consumed when in a state of rest or inactivity). This mode is voltage level-activated; when SLEEP\_RQ (TH pin 9/SMT pin 10) is enabled and asserted, the device finishes any transmit, receive or association activities, enters Idle mode, and then enters a state of sleep. The device does not respond to either serial or RF activity while in pin sleep. To enter pin sleep, the SLEEP\_RQ/DTR line must be configured as a peripheral (**D8** =1).

To wake a sleeping device operating in Pin Sleep mode, de-assert SLEEP\_RQ. The device wakes when SLEEP\_RQ is de-asserted and is ready to transmit or receive when the CTS line is low. When waking the device, the pin must be de-asserted at least two 'byte times' after CTS goes low. This assures that there is time for the data to enter the DI buffer.

#### <span id="page-29-2"></span>**Sleep parameters**

<span id="page-29-3"></span>See the SM [\(Sleep](#page-47-0) Mode) for the parameter's description, range and default values.

#### **Sleep current**

The following table shows the sleep current during the XBee3 802.15.4 RF Module sleep modes.

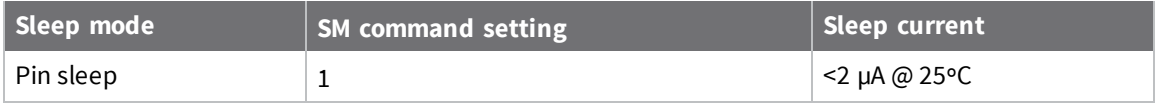

The sleep pins are set up for sleeping as specified in the following section, [Sleep](#page-30-0) pins. Additionally, pins that are outputs (other than PWM outputs) continue to output the same levels during sleep. Normally, this means that pins configured for output high or low will output high or low accordingly. However, if I/O line passing overrides the output, the output level is maintained during the sleep time.

### <span id="page-30-0"></span>**Sleep pins**

The following table describes the three external device pins associated with sleep.

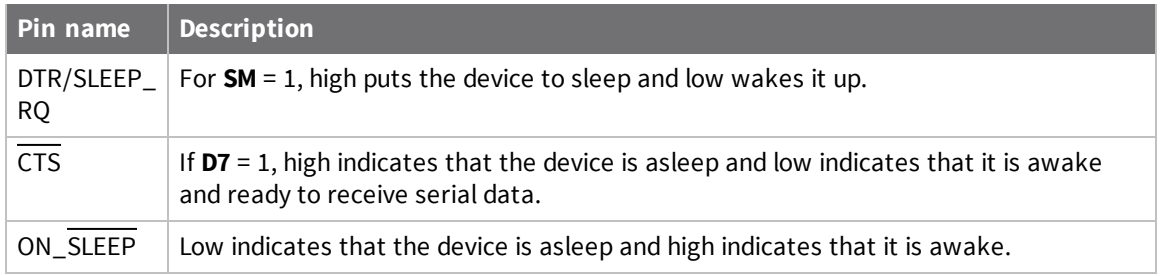

# <span id="page-30-1"></span>**Node discovery**

Node discovery has three variations as shown in the following table:

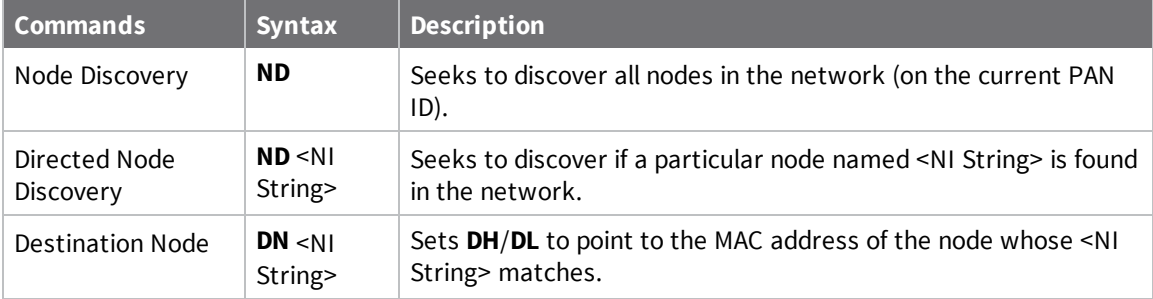

The node discovery command (without an **NI** string designated) sends out a broadcast to every node in the PAN ID. Each node in the PAN sends a response back to the requesting node after a jittered time delay to ensure reliable delivery.

# <span id="page-30-2"></span>**Remote configuration commands**

The API firmware has provisions to send configuration commands to remote devices using the Remote AT Command Request frame (0x17); see Remote AT [Command](#page-69-0) Request frame - 0x17. You can use this frame to send commands to a remote device to read or set command parameters.

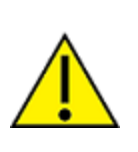

**CAUTION!** It is important to set the short address to 0xFFFE when sending to a long address. Any other value causes the long address to be ignored. This is particularly problematic in the case where nodes are set up with default addresses of 0 and the 16 bit address is erroneously left at 0. In that case, even with a correct long address the remote command goes out to all devices with the default short address of 0, potentially resulting in harmful consequences, depending on the command.

### <span id="page-30-3"></span>**Send a remote command**

To send a remote command populate the Remote AT Command Request frame (0x17) with:

- 1. The 64-bit address of the remote device.
- 2. The correct command options value.

3. The command and parameter data (optional). If (and *only* if) all nodes in the PAN have unique short addresses, then remote configuration commands can be sent to 16-bit short addresses by setting the short address in the API frame for Remote AT commands. In that case, the 64-bit address is unused and does not matter.

#### <span id="page-31-0"></span>**Apply changes on remote devices**

Any changes you make to the configuration command registers using AT commands do not take effect until you apply the changes. For example, if you send the **BD** command to change the baud rate, the actual baud rate does not change until you apply the changes. To apply changes:

- 1. Set the Apply Changes option bit in the Remote AT Command Request frame (0x17).
- 2. Issue an **AC** (Apply Changes) command to the remote device.
- <span id="page-31-1"></span>3. Issue a **WR** + **FR** command to the remote device to save changes and reset the device.

#### **Remote command responses**

If the remote device receives a Remote AT Command Request (0x17 frame type), the remote sends an AT Command Response (0x88 frame type) back to the device that sent the remote command. The AT command response indicates the status of the command (success, or reason for failure), and in the case of a command query, it includes the parameter value.

The device that sends a remote command will not receive a remote command response frame if the frame ID in the remote command request is set to 0 , indicating that the request is sent without acknowledgment.

# <span id="page-32-0"></span>**AT commands**

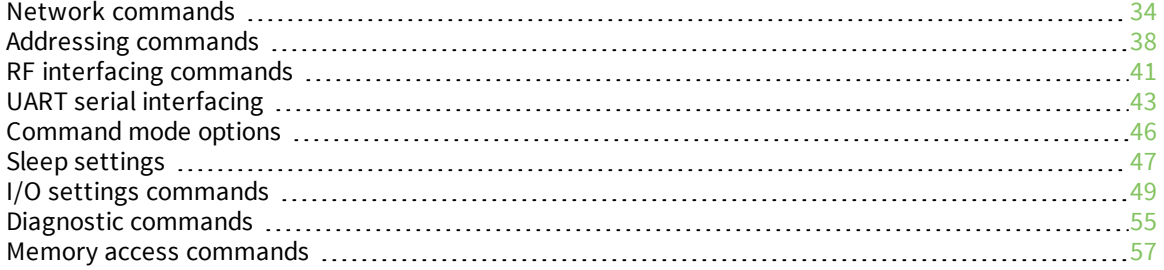

# <span id="page-33-0"></span>**Network commands**

<span id="page-33-1"></span>This section lists the AT commands that are used during a form and join attempt.

### **ID (Extended PAN ID)**

Set or read the user network identifier.

Devices must have the same network identifier to communicate with each other.

Devices can only communicate with other devices that have the same network identifier and channel configured.

Setting **ID** to **0xFFFF** indicates a global transmission for all PANs. It does not indicate a global receive.

#### **Parameter range**

0 - 0xFFFF

#### **Default**

<span id="page-33-2"></span>0x3332

### **C8 (802.15.4 Compatibility)**

Sets or displays the operational compatibility with the Legacy 802.15.4 module (S1 hardware). This parameter should only be set when operating in a mixed network that contains XBee Series 1 modules.

#### **Parameter range**

 $0 - 3$ **Bit field**:

*XBee3® 802.15.4 RF Module User Guide* **34**

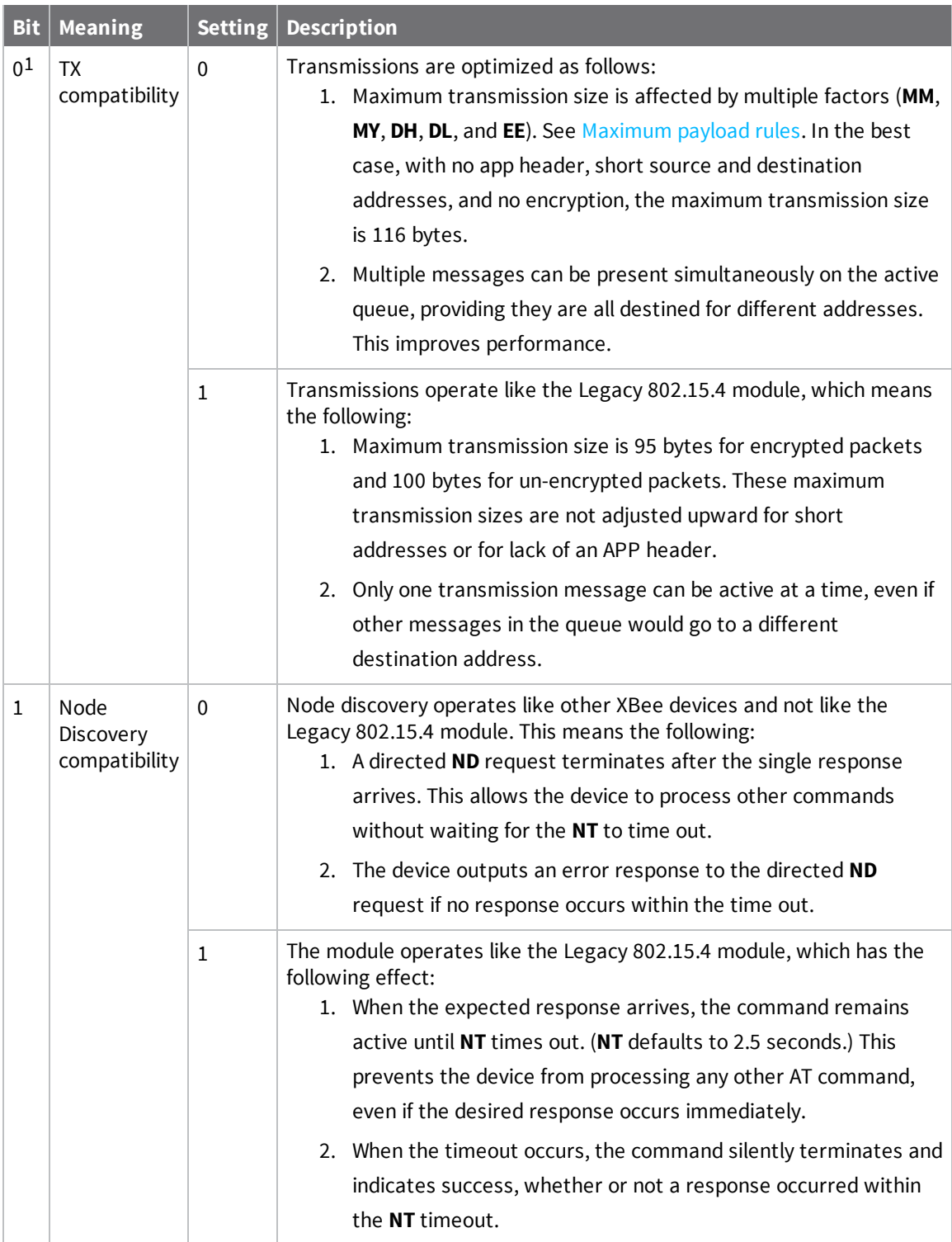

<sup>1</sup>This bit does not typically need to be set. However, when the XBee3 802.15.4 RF Module is streaming broadcasts in transparent mode to a Legacy 802.15.4 module (S1 hardware), and **RR** > 0, set this bit to avoid a watchdog reset on the Legacy 802.15.4 module.

#### **Default**

<span id="page-35-0"></span>0

### **NI (Node Identifier)**

Stores the node identifier string for a device, which is a user-defined name or description of the device. This can be up to 20 ASCII characters.

#### **Parameter range**

A string of case-sensitive ASCII printable characters from 0 to 20 bytes in length. A carriage return or a comma automatically ends the command.

#### **Default**

<span id="page-35-1"></span>0x20 (an ASCII space character)

### **NT (Node Discover Timeout)**

Sets or displays the amount of time a base node waits for responses from other nodes when using the **ND** (Node Discover) command. The **NT** value is transmitted with the **ND** command; remote nodes set up a random hold-off time based on this time.

Sets or displays the network discovery back-off parameter for a device. This sets the maximum value for the random delay that the device uses to send network discovery responses.

#### **Parameter range**

0x1 - 0xFC (x 100 ms)

#### **Default**

<span id="page-35-2"></span>0x19 (2.5 decimal seconds)

### **ND (Network Discover)**

This command reports the following information after a jittered time delay.

Node discover response when issued in Command mode:

16-bit Short Address (**MY** command)<CR>

Upper portion of the Long 64-bit Address (**SH** command)<CR>

Lower portion of the Long 64-bit Address (**SL** command)<CR>

Signal Strength in -dBm (**DB** command)<CR>

Node Identifier String (**NI** command)<CR>

<CR> (This is part of the response and not the end of command indicator.)

A second carriage return indicates the network discovery timeout (**NT**) has expired.

When operating in API mode and a Network Discovery is issued as a 0x08 or 0x09 frame, the response contains binary data except for the NI string in the following format:

2 bytes for Short Source Address

4 bytes for Upper Long Address

4 bytes for Lower Long Address

1 byte for the signal strength in -dBm (two's complement representation)

NULL-terminated string for NI (Node Identifier) value (maximum 20 bytes without NULL terminator)
Each device that responds to the request will generate a separate AT [Command](#page-72-0) Response frame - [0x88](#page-72-0).

Broadcast an **ND** command to the network. If the command includes an optional node identifier string parameter, only those devices with a matching **NI** string respond without a random offset delay. If the command does not include a node identifier string parameter, all devices respond with a random offset delay.

The **NT** setting determines the maximum timeout (13 seconds by default), this value is sent along with the discovery broadcast and determines the random delay the remote nodes use to prevent the responses from colliding.

For more information about the options that affect the behavior of the **ND** command, see NO [\(Node](#page-36-0) [Discovery](#page-36-0) Options).

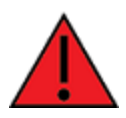

**WARNING!** If the **NT** setting is small relative to the number of devices on the network, responses may be lost due to channel congestion. Regardless of the **NT** setting, because the random offset only mitigates transmission collisions, getting responses from all devices in the network is not guaranteed.

#### **Parameter range**

20-byte printable ASCII string

#### **Default**

<span id="page-36-0"></span>N/A

### **NO (Node Discovery Options)**

Use **NO** to suppress or include a self-response to **ND** (Node Discover) commands. When **NO** bit 1 is set, a device performing a Node Discover includes a response entry for itself.

#### **Parameter range**

 $0 - 1$ 

#### **Default**

0x0

### **NP (Maximum Packet Payload Bytes)**

Reads the maximum number of RF payload bytes that you can send in a transmission.

**Note NP** returns a hexadecimal value. For example, if **NP** returns 0x54, this is equivalent to 84 bytes.

#### **Parameter range**

[read-only]

#### **Default**

N/A

# **Addressing commands**

### **SH (Serial Number High)**

Displays the upper 32 bits of the unique IEEE 64-bit extended address assigned to the XBee in the factory.

The 64-bit source address is always enabled. This value is read-only and it never changes.

#### **Parameter range**

0x0013A200 - 0x0013A2FF [read-only]

#### **Default**

Set in the factory

### **SL (Serial Number Low)**

Displays the lower 32 bits of the unique IEEE 64-bit RF extended address assigned to the XBee in the factory.

The device's serial number is set at the factory and is read-only.

#### **Parameter range**

0 - 0xFFFFFFFF [read-only]

#### **Default**

Set in the factory

### **MY (16-bit Source Address)**

Sets or displays the device's 16-bit source address. Set **MY** = 0xFFFF to disable reception of packets with 16-bit addresses. Regardless of **MY**, messages addressed to the 64-bit long address of the device are always delivered.

#### **Parameter range**

0 - 0xFFFF

#### **Default**

0

### **DH (Destination Address High)**

Set or read the upper 32 bits of the 64-bit destination address. When you combine **DH** with **DL**, it defines the destination address that the device uses for transmissions in Transparent mode.

To transmit using a 16-bit address, set **DH** to 0 and **DL** less than 0xFFFF.

**0x000000000000FFFF** is the broadcast address.

#### **Parameter range**

0 - 0xFFFFFFFF

#### **Default**

0

### **DL (Destination Address Low)**

Set or display the lower 32 bits of the 64-bit destination address. When you combine **DH** with **DL**, it defines the destination address that the device uses for transmissions in Transparent mode.

**0x000000000000FFFF** is the broadcast address.

#### **Parameter range**

0 - 0xFFFFFFFF

#### **Default**

0

### **RR (XBee Retries)**

Set or reads the number of application-layer retries the device executes. Application-layer retries are only enabled if a Digi header is present via the **MM** command.

Every transmitted unicast transmission utilizes up to three MAC-Layer retries (if enabled via the **MM** command). If **RR** > 0, a failed unicast transmission will be attempted **RR** times (each application-layer retry will exhaust the three MAC-layer retries).

When transmitting a broadcast message, if **RR** = 0, only one packet is broadcast. If **RR** is > 0, then **RR** + 2 packets are sent on each broadcast. No acknowledgments are returned on a broadcast.

The **RR** value does not need to be set on all devices for retries to work. If retries are enabled, the transmitting device sets a bit in the Digi RF Packet header that requests the receiving device to send an ACK. If the transmitting device does not receive an ACK within 200 ms, it re-sends the packet within a random period up to 48 ms. Each device retry can potentially result in the MAC sending the packet four times (one try plus three retries).

#### **Parameter range**

 $0 - 6$ 

#### **Default**

0

### **TO (Transmit Options)**

Set/read transmit options for Transparent mode.

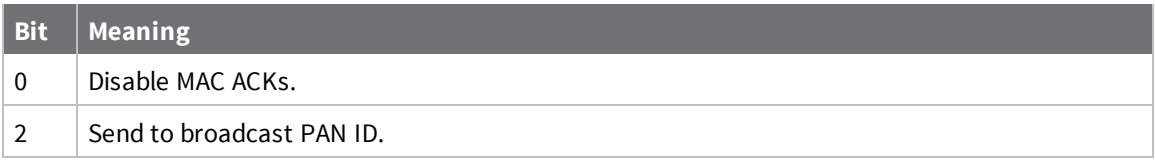

#### **Parameter range**

0 - 5

#### **Default**

 $\Omega$ 

# **MM (MAC Mode)**

Use the **MM** command to specify the operating MAC Mode.

The MAC Mode serves two purposes:

- <sup>n</sup> Enable/disable the use of a Digi header, which enables advanced features.
- Enable/disable MAC-Layer acknowledgments.

The default configuration enables a Digi-specific header to every RF packet. This header includes information that allows for some advanced features:

- <sup>n</sup> Network discovery support
- <sup>n</sup> Application-layer retries
- **n** Duplicate packet detection
- Remote AT command support

The presence of the Digi header prevents interoperability with third-party devices. When the Digi header is disabled, encrypted data that is not valid is sent out of the UART and not filtered out. The Digi header can be disabled by setting **MM** to **1** or **2**.

When **MM** is set **1** or **3**, MAC-layer retries are disabled.

#### **Parameter range**

0 - 3

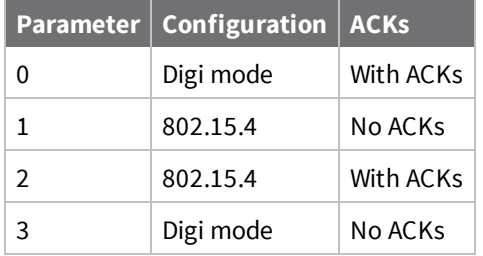

#### **Default**

0

### **DD (Device Type Identifier)**

Stores the Digi device type identifier value. Use this value to differentiate between multiple types of devices.

If you change **DD**, RE (Restore [Defaults\)](#page-57-0) will not restore defaults. The only way to get **DD** back to default values is to explicitly set it to defaults.

#### **Parameter range**

0 - 0xFFFFFFFF

#### **Default**

0x120000

**Note** 0x120000 denotes Digi XBee3 hardware.

# **RF interfacing commands**

The following AT commands affect the RF interface of the device.

# **PL (TX Power Level)**

Sets or displays the power level at which the device transmits conducted power.

**Note** If operating on channel 26 (**CH** = 0x1A), output power will be capped and cannot exceed 8 dBm regardless of the **PL** setting.

### **Parameter range**

 $0 - 4$ 

The following table shows the TX power versus the **PL** setting.

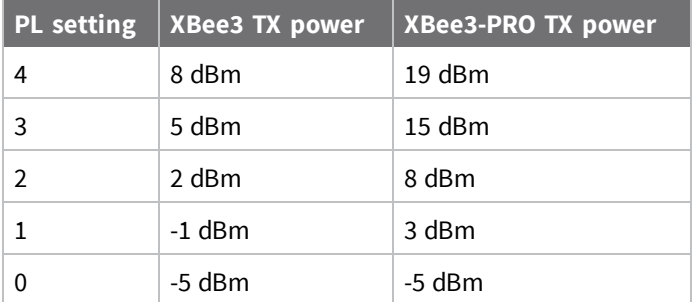

#### **Default**

4

# **PP (Output Power in dBm)**

Display the operating output power based on the current configuration (Channel and **PL** setting). The values returned are in dBm, and negative values are represented in two's complement; for example, -  $5$  dBm = 0xFB.

#### **Parameter range**

0 - 0xFF [read-only]

#### **Default**

N/A

# **CH (Operating Channel)**

Set or read the operating channel devices used to transmit and receive data.

In order for devices to communicate with each other, they must share the same channel number. A network can use different channels to prevent devices in one network from listening to the transmissions of another.

The command uses 802.15.4 channel numbers.

#### **Parameter range**

0xB - 0x1A

0xC (IEEE 802.15.4 channel 12)

# **CA (CCA Threshold)**

Defines the Clear Channel Assessment (CCA) threshold. Prior to transmitting a packet, the device performs a CCA to detect energy on the channel. If the device detects energy above the CCA threshold, it will not transmit the packet.

The **CA** parameter is measured in units of -dBm. The CCA threshold is set upon device initialization, any change to the CCA threshold must be written to flash with the **WR** command and the module reset (power cycle or **FR** command) before the new threshold is observed.

You can set **CA** to 0 to disable CCA; this can improve latency but may cause interference with other 2.4GHz devices when transmitting. You can disable and enable CCA at runtime, which does not require a power cycle.

**Note** If you are deploying an XBee3-PRO 802.15.4 device in Europe and EIRP output power exceeds 10dBm, an adequate CCA threshold must be set to meet compliance requirements. Refer to EN 300 328 Listen Before Talk requirements for information on how to calculate a proper CCA threshold based on power level and antenna choice.

#### **Parameter range**

0, 0x28 - 0x64

#### **Default**

0x41 (-65 decimal dBm)

### **RN (Random Delay Slots)**

Defines the minimum value of the back-off exponent in the CSMA-CA algorithm. The Carrier Sense Multiple Access - Collision Avoidance (CSMA-CA) algorithm was engineered for collision avoidance (random delays are inserted to prevent data loss caused by data collisions.

If **RN** = 0, there is no delay between a request to transmit and the first iteration of CSMA-CA.

Unlike CSMA-CD, which reacts to network transmissions after collisions have been detected, CSMA-CA acts to prevent data collisions before they occur. As soon as a device receives a packet that is to be transmitted, it checks if the channel is clear (no other device is transmitting). If the channel is clear, the packet is sent over-the-air. If the channel is not clear, the device waits for a randomly selected period of time, then checks again to see if the channel is clear. After a time, the process ends and the data is lost.

#### **Parameter range**

0 - 5 (exponent)

#### **Default**

0

### **DB (Last Packet RSSI)**

Reports the RSSI in -dBm of the last received RF data packet. **DB** returns a hexadecimal value for the -dBm measurement.

For example, if **DB** returns 0x60, then the RSSI of the last packet received was -96 dBm.

If the XBee3 802.15.4 RF Module has been reset and has not yet received a packet, **DB** reports **0**. This value is volatile (the value does not persist in the device's memory after a power-up sequence).

#### **Parameter range**

0 - 0xFF [read-only]

#### **Default**

N/A

# **UART serial interfacing**

The following AT commands configure the UART interface on the device.

### **BD (Interface Data Rate)**

This command configures the serial interface baud rate for communication between the UART port of the device and the host. Standard baud rates can be set using a parameter value of 0 - 8.

### *Non-standard interface data rates*

The firmware interprets any value from 0x4B0 through 0x3D090 as an actual baud rate. When the firmware cannot configure the exact rate specified, it configures the closest approximation to that rate. For example, to set a rate of 57600 b/s send the following command line: **ATBDE100**. Then, to find out the closest approximation, send **ATBD** to the console window. It sends back a response of 0xE0D1, which is the closest approximation to 57600 b/s attainable by the hardware.

**Note** When using XCTU, you can only set and read non-standard interface data rates using the XCTU **Terminal** tab. You cannot access non-standard rates through the **Modem Configuration** tab.

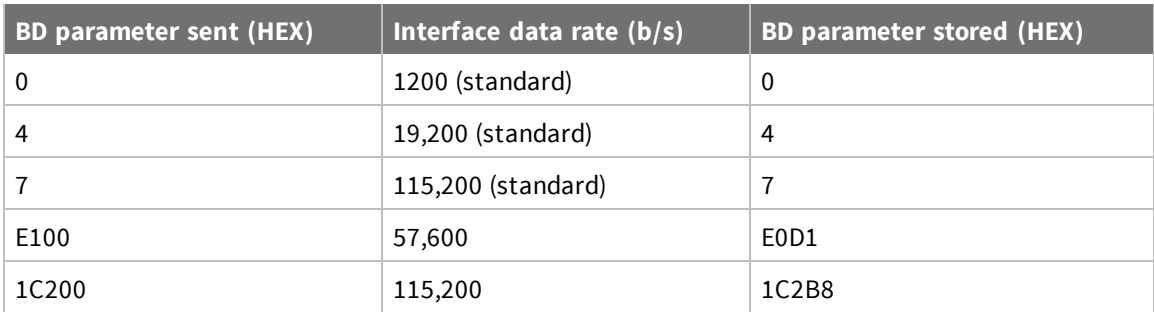

The following table provides some example **BD** parameters sent versus the parameters stored.

#### **Parameter range**

Standard baud rates: 0 - 8

Non-standard baud rates: 0x12C - 0x0EC400

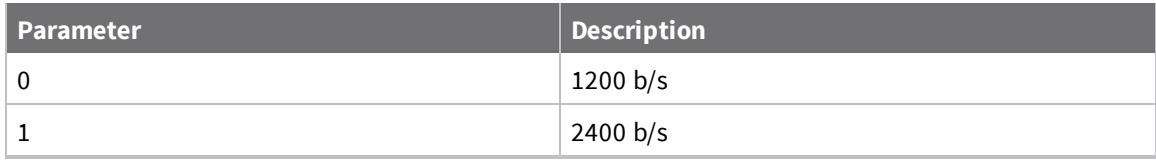

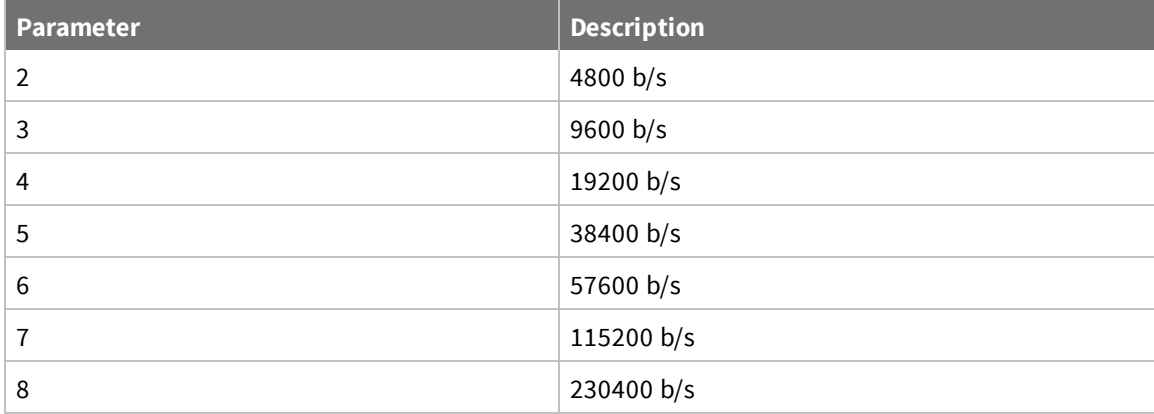

3 (9600 baud)

# **NB (Parity)**

Set or read the serial parity settings for UART communications.

The device does not actually calculate and check the parity. It only interfaces with devices at the configured parity and stop bit settings for serial error detection.

#### **Parameter range**

 $0 - 2$ 

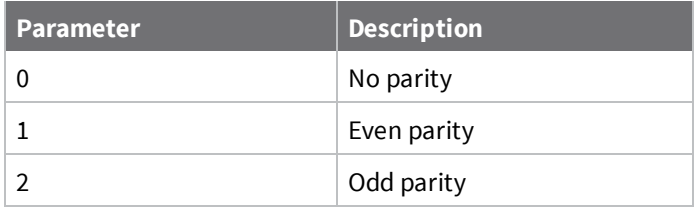

#### **Default**

0

# **SB (Stop Bits)**

Sets or displays the number of stop bits for UART communications.

#### **Parameter range**

 $0 - 1$ 

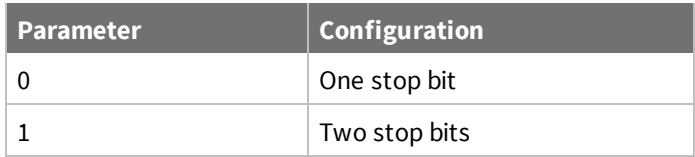

0

# **AP (API Enable)**

Set or read the API mode setting. The device can format the RF packets it receives into API frames and sends them out the serial port.

When you enable API, you must format the serial data as API frames because Transparent operating mode is disabled.

#### **Parameter range**

 $0 - 2$ 

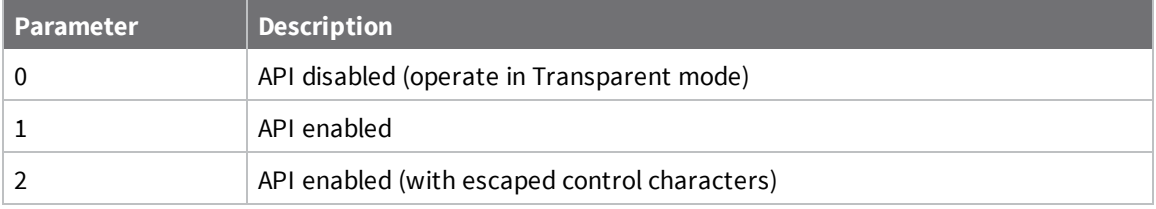

#### **Default**

0

### **RO (Packetization Timeout)**

Set or read the number of character times of inter-character silence required before transmission begins when operating in Transparent mode.

Set **RO** to 0 to transmit characters as they arrive instead of buffering them into one RF packet. The **RO** command is only supported when operating in Transparent mode.

#### **Parameter range**

0 - 0xFF (x character times)

#### **Default**

3

### **FT command**

Set or display the flow control threshold.

The device de-asserts CTS when **FT** bytes are in the UART receive buffer. It re-asserts CTS when less than **FT**-16 bytes are in the UART receive buffer.

#### **Parameter range**

0x0C - 0xA2 bytes

#### **Default**

0x81

# **D6 (DIO6/RTS)**

Sets or displays the DIO6/RTS configuration (Micro pin 27/SMT pin 29).

#### **Parameter range**

0, 1, 4 - 5

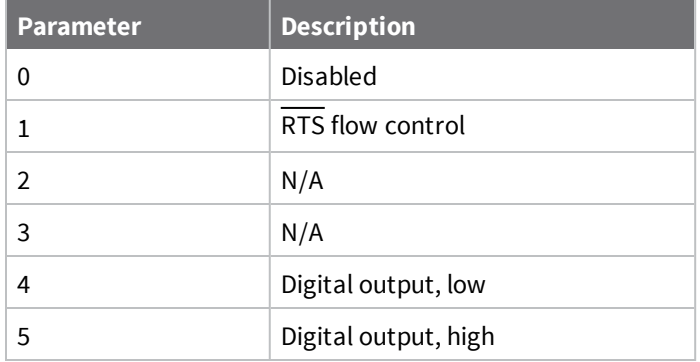

### **Default**

0

# **D7 (DIO7/CTS)**

Sets or displays the DIO7/CTS configuration (Micro pin 24/SMT pin 25).

#### **Parameter range**

0, 1, 4 - 5

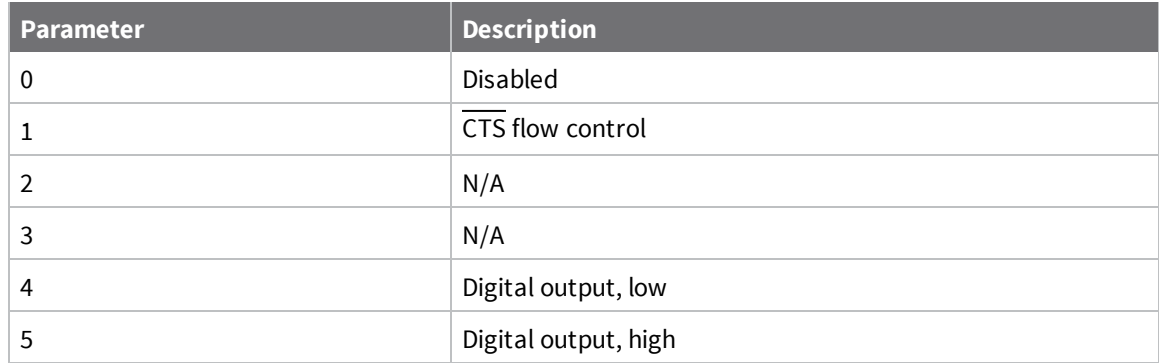

### **Default**

1

# **Command mode options**

The following commands are Command mode option commands.

### **CN (Exit Command mode)**

Executable command. This command immediately exits Command mode and applies pending changes.

#### **Parameter range**

N/A

#### **Default**

N/A

### **CT (Command Mode Timeout)**

Sets or displays the Command mode timeout parameter. If a device does not receive any valid commands within this time period, it returns to Idle mode from Command mode.

#### **Parameter range**

2 - 0x1770 (x 100 ms)

#### **Default**

0x64 (10 seconds)

### **GT (Guard Times)**

Set the required period of silence before and after the command sequence characters of the Command mode sequence, **GT** + **CC** + **GT** (including spaces). The period of silence prevents inadvertently entering Command mode. For more information, see Enter [Command](#page-18-0) mode.

#### **Parameter range**

0x2 - 0x6D3 (x 1 ms)

#### **Default**

0x3E8 (one second)

### **CC (Command Character)**

The character value the device uses to enter Command mode.

The default value (**0x2B**) is the ASCII code for the plus (**+**) character. You must enter it three times within the guard time to enter Command mode. To enter Command mode, there is also a required period of silence before and after the command sequence characters of the Command mode sequence (**GT** + **CC** + **GT**). The period of silence prevents inadvertently entering Command mode. For more information, see Enter [Command](#page-18-0) mode.

#### **Parameter range**

0 - 0xFF

#### **Default**

0x2B (the ASCII plus character: **+**)

# **Sleep settings**

The following AT commands are sleep commands.

# **SM (Sleep Mode)**

Sets or displays the sleep mode of the device.

By default, Sleep Modes are disabled (**SM** = 0) and the device remains in Idle/Receive mode. When in this state, the device is constantly ready to respond to either serial or RF activity.

When operating in Pin Sleep (**SM** = 1), **D8** must be set as a peripheral (**D8**=1) in order for the device to sleep.

#### **Parameter range**

 $0 - 1$ 

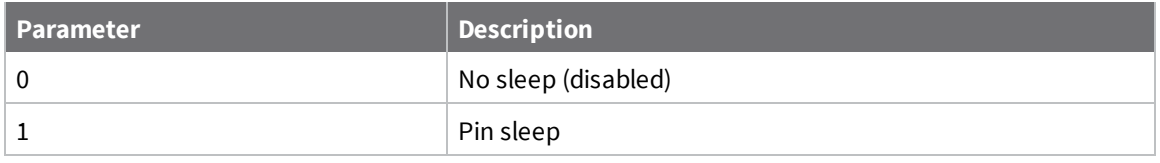

#### **Default**

0

# **D8 (DIO8/DTR/SLP\_RQ)**

Sets or displays the DIO8/DTR/SLP\_RQ configuration (Micro pin 9/SMT pin 10).

### **Parameter range**

0, 1, 4, 5

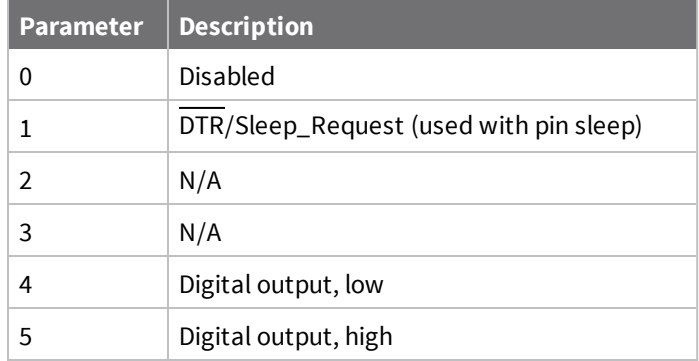

### **Default**

1

# **D9 (DIO9/ON\_SLEEP)**

Sets or displays the DIO9/ON\_SLEEP configuration (Micro pin 25/SMT pin 26).

#### **Parameter range**

0, 1, 4, 5

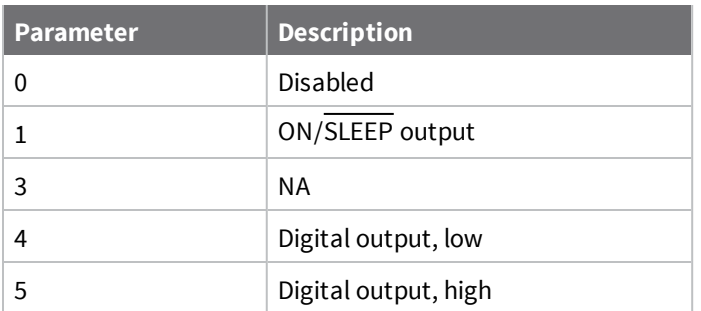

1

# **I/O settings commands**

The following AT commands are I/O settings commands.

# **D0 (DIO0 Configuration)**

Sets or displays the DIO0 (Micro pin 31/SMT pin 33).

#### **Parameter range**

0, 4, 5

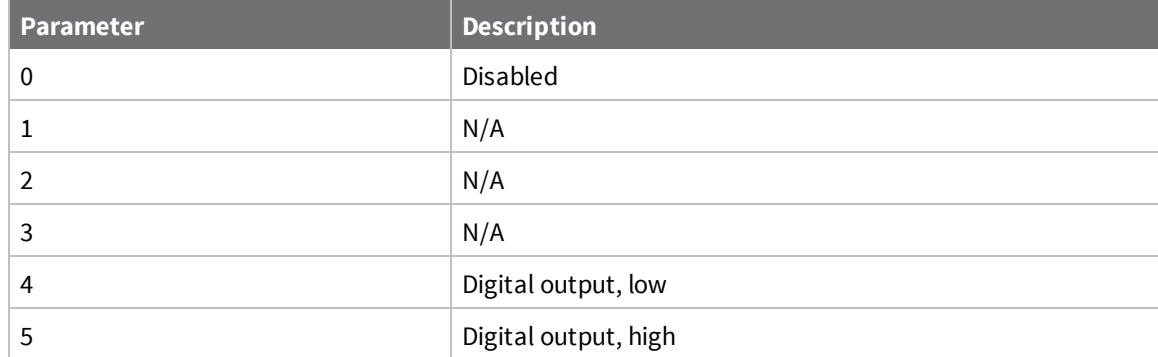

#### **Default**

0

# **D1 (DIO1 Configuration)**

Sets or displays the DIO1 configuration (Micro pin 30/SMT pin 32).

#### **Parameter range**

0, 4, 5

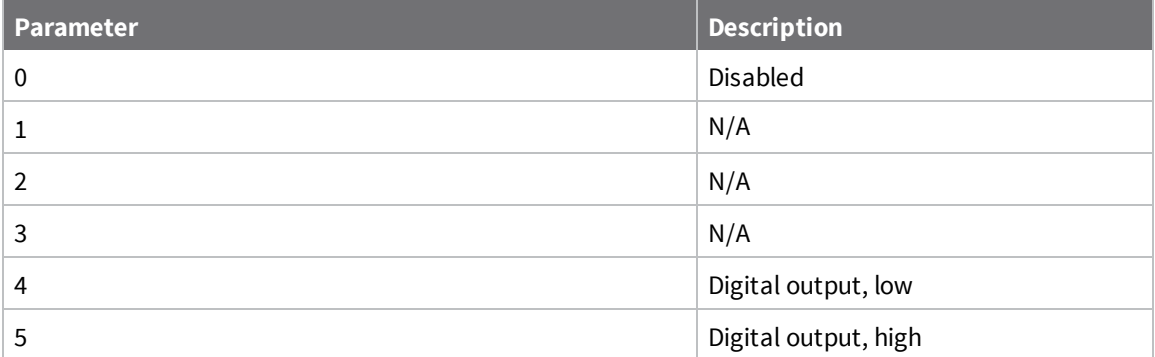

0

# **D2 (DIO2 Configuration)**

Sets or displays the DIO2 configuration (Micro pin 29/SMT pin 31).

### **Parameter range**

0, 4, 5

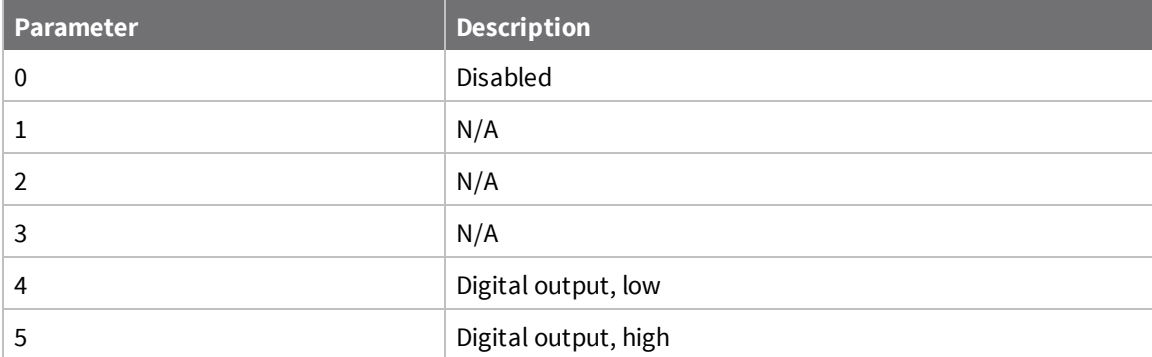

#### **Default**

0

# **D3 (DIO3 Configuration)**

Sets or displays the DIO3 configuration (Micro pin 28/SMT pin 30).

### **Parameter range**

0, 4, 5

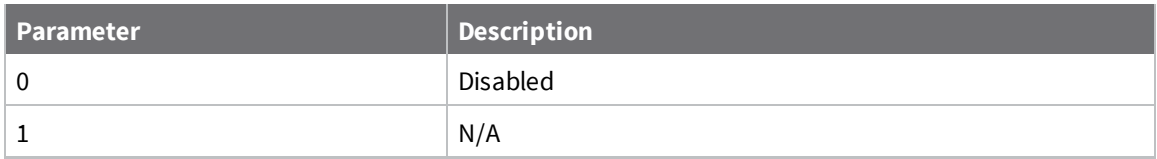

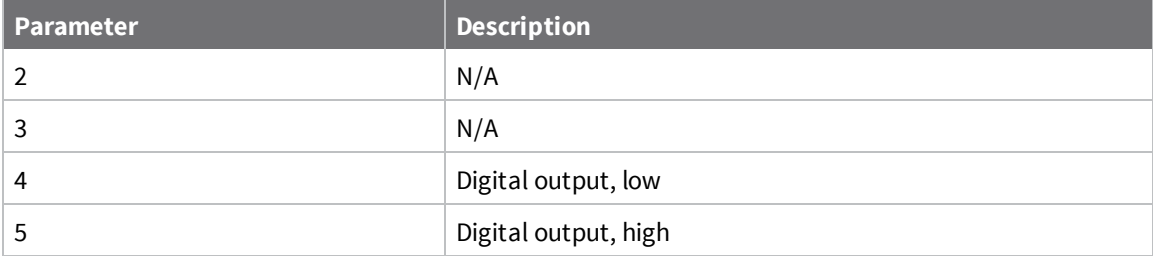

0

# **D4 (DIO4 Configuration)**

Sets or displays the DIO4 configuration (Micro pin 23/SMT pin 24).

#### **Parameter range**

0, 4, 5

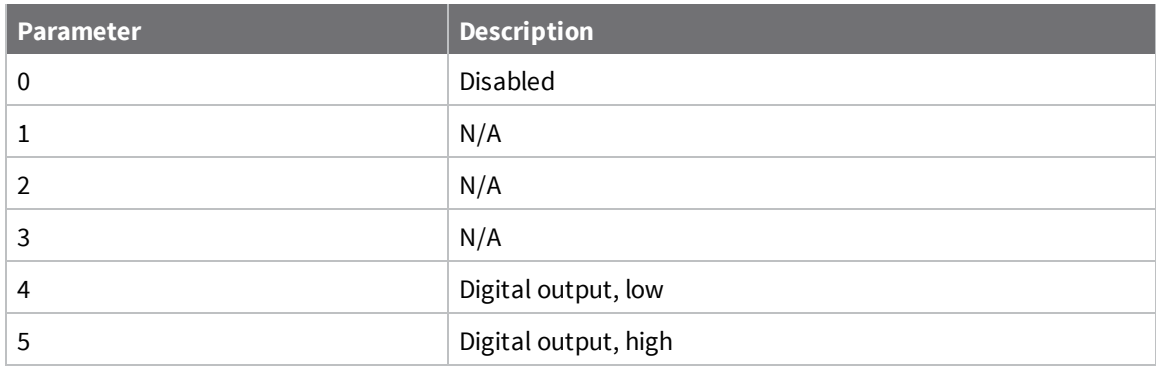

#### **Default**

<span id="page-50-0"></span>0

# **D5 (DIO5/Associate Configuration)**

Sets or displays the DIO5 configuration (Micro pin 26/SMT pin 28).

#### **Parameter range**

0, 1, 4, 5

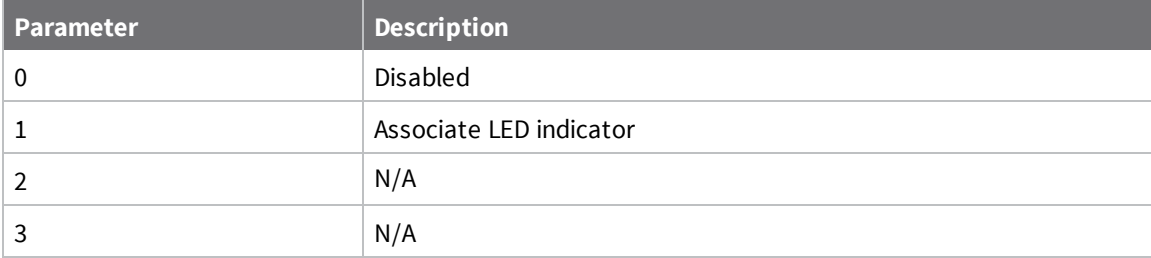

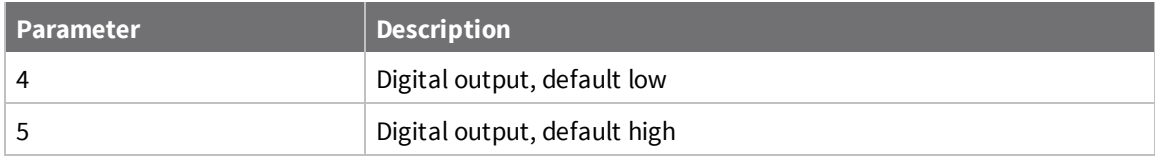

1

# **P0 (DIO10/PWM0 Configuration**

Sets or displays the DIO10/RSSI configuration (Micro pin 7/SMT pin 7).

#### **Parameter range**

0, 1, 4, 5

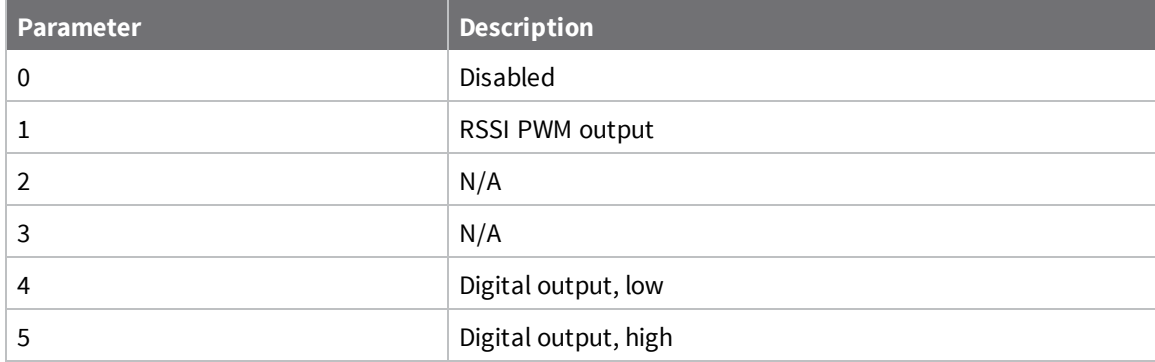

### **Default**

1

# **P1 (DIO11 Configuration)**

Sets or displays the DIO11 configuration (Micro pin 8/SMT pin 8).

#### **Parameter range**

0, 4, 5

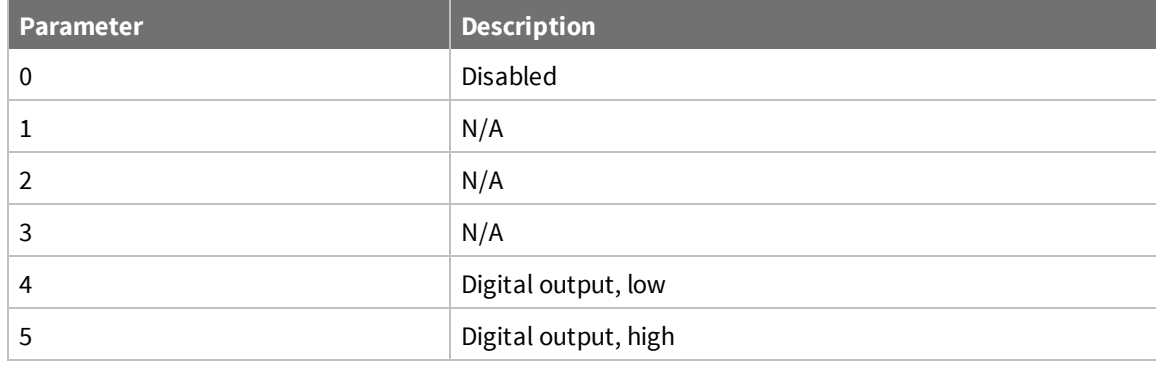

0

# **P5 (DIO15 Configuration)**

Sets or displays the DIO15 configuration (Micro pin 16/SMT pin 17).

#### **Parameter range**

0, 4, 5

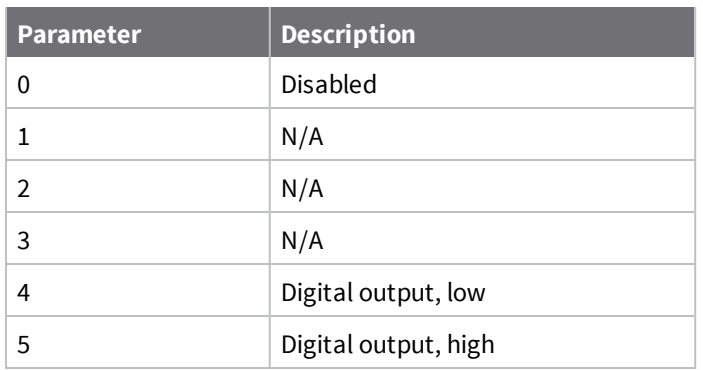

#### **Default**

<span id="page-52-0"></span>0

# **PR (Pull-up/Down Resistor Enable)**

The bit field that configures the internal pull-up/down resistor status for the I/O lines.

- <sup>n</sup> If you set a **PR** bit to 1, it enables the pull-up/down resistor
- If you set a PR bit to 0, it specifies no internal pull-up/down resistor.

The **PD** (Pull Direction) parameter determines the direction of the internal pull-up/down resistor.

**PR** and **PD** only affect lines that are configured as digital inputs or disabled.

By default, pull-up resistors are enabled on all disabled I/O lines.

The following table defines the bit-field map for **PR** and **PD** commands.

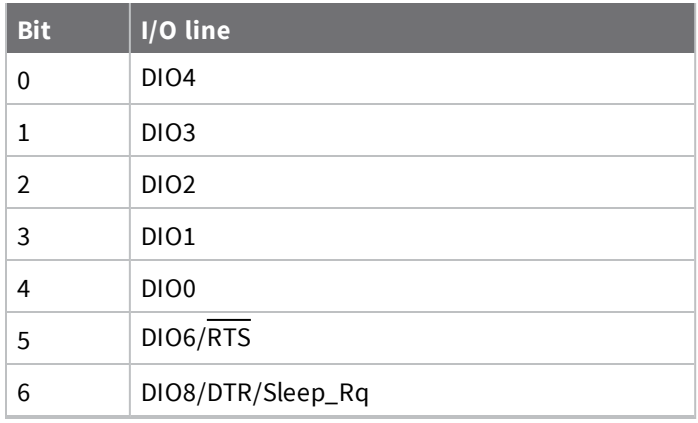

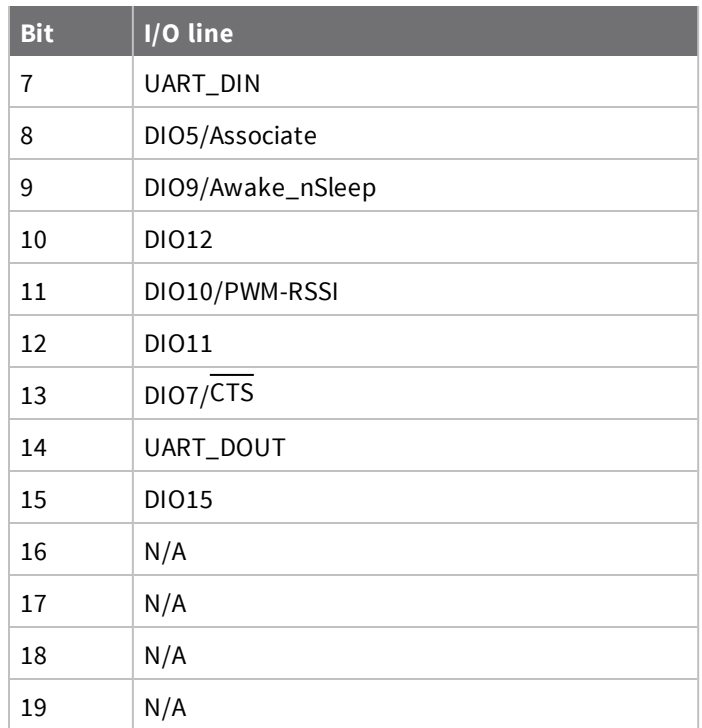

#### **Parameter range**

0 - 0xFFFFF (bit field)

#### **Default**

0xFFFF

#### **Example**

Sending the command ATPR 6F turn bits 0, 1, 2, 3, 5 and 6 ON, and bits 4 and 7 OFF. The binary equivalent of 0x6F is 01101111. Bit 0 is the right-most digit in the binary bit field.

### **PD (Pull Up/Down Direction)**

See PR [\(Pull-up/Down](#page-52-0) Resistor Enable) for the bit mappings.

#### **Parameter range**

0 - 0xFFFFF (bit field)

#### **Default**

0xFFFF

### **LT command**

Set or read the Associate LED blink time. If you use D5 [\(DIO5/Associate](#page-50-0) Configuration) to enable the Associate LED functionality (DIO5/Associate pin), this value determines the on and off blink times for the LED when the device has joined the network.

If **LT = 0**, the device uses the default blink rate: 500 ms for a sleep coordinator, 250 ms for all other nodes.

If **LT** = **0**, the device uses the default blink rate of 250 ms.

### **Parameter range**

0xA - 0xFF

```
Default
```
0

# **Diagnostic commands**

The following AT commands are diagnostic commands.

# **AI (Association Indication)**

Reads the Association status code to monitor association progress.

The following table provides the status codes and their meanings.

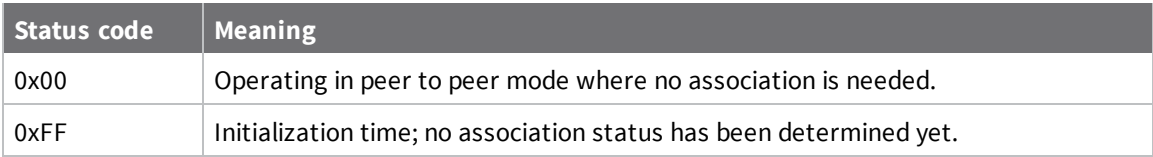

#### **Parameter range**

0 - 0xFF [read-only]

#### **Default**

N/A

# **EA (ACK Failures)**

Resets or displays the count of acknowledgment failures. This value increments when the device expires the retries without receiving an ACK on a packet transmission. This count saturates at its maximum value. Set **EA** to zero to reset the count.

#### **Parameter range**

0 - 0xFFFF

#### **Default**

N/A

# **EC (CCA Failures)**

Resets or displays the count of Clear Channel Assessment (CCA) failures. This value increments when the device does not transmit a packet because it detected energy above the CCA threshold level set with **CA** command. This count saturates at its maximum value. Set **EC** to zero to reset the count.

#### **Parameter range**

0 - 0xFFFF

N/A

# **VR (Firmware Version)**

Reads the firmware version on a device.

#### **Parameter range**

0x2000 - 0x2FFF

### **Default**

Set in the firmware

# **VL (Version Long)**

Shows detailed version information including the application build date and time.

### **Parameter range**

N/A

### **Default**

N/A

### **VH command**

Reads the bootloader version of the device.

### **Range**

N/A

### **Default**

N/A

### **HV (Hardware Version)**

Display the hardware version number of the device.

### **Parameter range**

0 - 0xFFFF [read-only]

### **Default**

Set in firmware

### **%V command**

Reads the voltage on the Vcc pin in mV.

#### **Parameter range**

0 - 0xFFFF (in mV) [read only]

N/A

### **TP command**

The current module temperature in degrees Celsius. The temperature is represented in two's complement, as shown in the following example:

 $1 °C = 0x0001$  and  $-1 °C = 0xFFFF$ 

#### **Parameter range**

0 - 0xFFFF (Celsius)

#### **Default**

N/A

# **CK (Configuration CRC)**

Reads the cyclic redundancy check (CRC) of the current AT command configuration settings to determine if the configuration has changed.

After a firmware update this command may return a different value.

#### **Parameter range**

0 - 0xFFFF

#### **Default**

N/A

### **FR (Software Reset)**

Resets the device. The device responds immediately with an **OK** and performs a reset 100 ms later. If you issue **FR** while the device is in Command mode, the reset effectively exits Command mode.

#### **Parameter range**

N/A

#### **Default**

N/A

### **Memory access commands**

This section details the executable commands that provide memory access to the device.

### **AC (Apply Changes)**

This command applies changes to all command parameters configured in Command mode.

Any of the following also applies changes the same as issuing an **AC** command:

- Exiting Command mode with a CN command.
- Exiting Command mode via timeout.
- Receiving a 0x08 API command frame.
- Issuing a 0x08 Local AT Command API frame.
- Issuing a remote 0x17 AT Command API frame with option bit 1 set.

**Example:** Altering the UART baud rate with the **BD** command does not change the operating baud rate until after an **AC** command is received; at this point, the interface immediately changes baud rates.

#### **Parameter range**

N/A

### **Default**

N/A

# **WR (Write)**

Immediately writes parameter values to non-volatile flash memory so they persist through a power cycle. Operating network parameters are persistent and do not require a **WR** command for the device to reattach to the network.

**Note** Once you issue a **WR** command, do not send any additional characters to the device until after you receive the **OK** response. Use the **WR** command sparingly; the device's flash supports a limited number of write cycles.

#### **Parameter range**

N/A

#### **Default**

<span id="page-57-0"></span>N/A

# **RE (Restore Defaults)**

Restore device parameters to factory defaults. Does not exit out of Command mode.

#### **Parameter range**

N/A

#### **Default**

N/A

# **Operate in API mode**

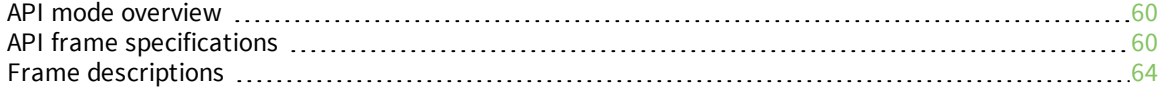

# <span id="page-59-0"></span>**API mode overview**

As an alternative to Transparent operating mode, you can use API operating mode. API mode provides a structured interface where data is communicated through the serial interface in organized packets and in a determined order. This enables you to establish complex communication between devices without having to define your own protocol. The API specifies how commands, command responses and device status messages are sent and received from the device using the serial interface or the SPI interface.

We may add new frame types to future versions of the firmware, so we recommend building the ability to filter out additional API frames with unknown frame types into your software interface.

# <span id="page-59-1"></span>**API frame specifications**

The firmware supports two API operating modes: without escaped characters and with escaped characters. Use the **AP** command to enable either mode. To configure a device to one of these modes, set the following **AP** parameter values:

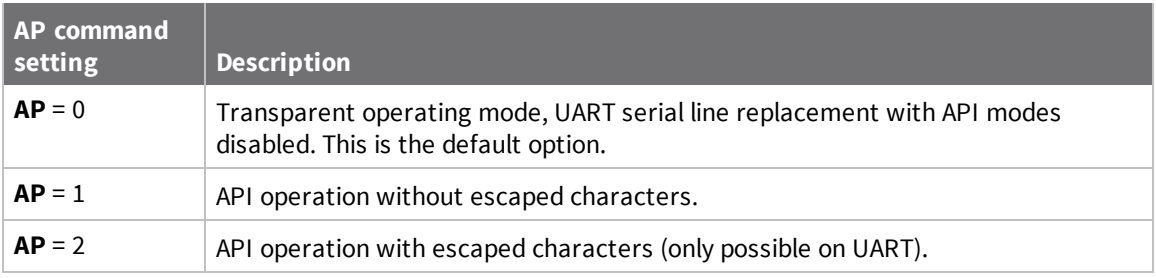

Software flow control (XON and XOFF) uses API mode 2. The XBee3 802.15.4 RF Module does not support software flow control and only supports API mode 2 for compatibility with other XBee devices. We recommend using API mode 1.

The API data frame structure differs depending on what mode you choose.

The firmware silently discards any data it receives prior to the start delimiter. If the device does not receive the frame correctly or if the checksum fails, the device discards the frame.

# **API operation (AP parameter = 1)**

We recommend this API mode for most applications. The following table shows the data frame structure when you enable this mode:

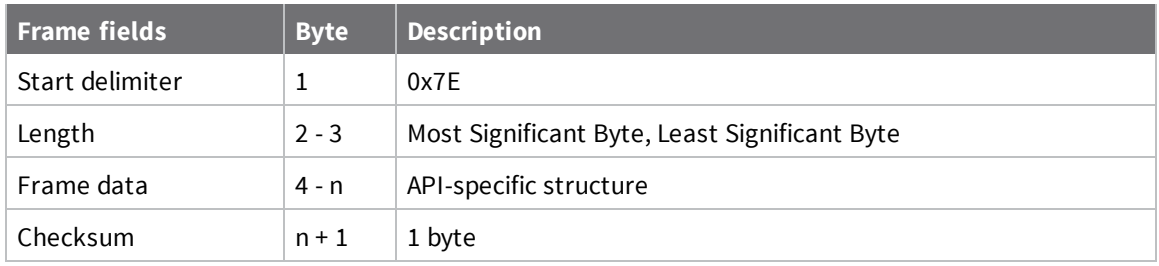

# **API operation-with escaped characters (AP parameter = 2)**

Set API to 2 to allow escaped control characters in the API frame. Due to its increased complexity, we only recommend this API mode in specific circumstances. API 2 may help improve reliability if the

serial interface to the device is unstable or malformed frames are frequently being generated.

When operating in API 2, if an unescaped 0x7E byte is observed, it is treated as the start of a new API frame and all data received prior to this delimiter is silently discarded. For more information on using this API mode, refer to the following knowledge base article:

[http://knowledge.digi.com/articles/Knowledge\\_Base\\_Article/Escaped-Characters-and-API-Mode-2](http://knowledge.digi.com/articles/Knowledge_Base_Article/Escaped-Characters-and-API-Mode-2) The following table shows the structure of an API frame with escaped characters:

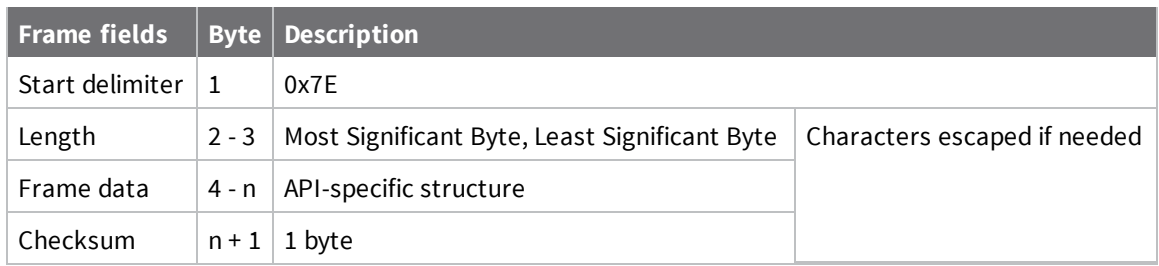

### *Escape characters*

When sending or receiving a UART data frame, you must escape (flag) specific data values so they do not interfere with the data frame sequencing. To escape an interfering data byte, insert 0x7D and follow it with the byte to be escaped XOR'd with 0x20. If not escaped, 0x11 and 0x13 are sent as is.

Data bytes that need to be escaped:

- $\Box$  0x7E Frame delimiter
- $\Box$  0x7D Escape
- $\Box$  0x11 XON
- $0x13 XORF$

**Example** - Raw UART data frame (before escaping interfering bytes): 0x7E 0x00 0x02 0x23 0x11 0xCB 0x11 needs to be escaped which results in the following frame: 0x7E 0x00 0x02 0x23 0x7D 0x31 0xCB

**Note** In the previous example, the length of the raw data (excluding the checksum) is 0x0002 and the checksum of the non-escaped data (excluding frame delimiter and length) is calculated as:  $0xFF - (0x23 + 0x11) = (0xFF - 0x34) = 0xCB$ .

# **API frame format**

An API frame consists of the following:

- Start delimiter
- **n** Length
- Frame data
- Checksum

### *Start delimiter*

This field indicates the beginning of a frame. It is always 0x7E. This allows the device to easily detect a new incoming frame.

### *Length*

The length field specifies the total number of bytes included in the frame's data field. Its two-byte value excludes the start delimiter, the length, and the checksum.

### *Frame data*

This field contains the information that a device receives or will transmit. The structure of frame data depends on the purpose of the API frame:

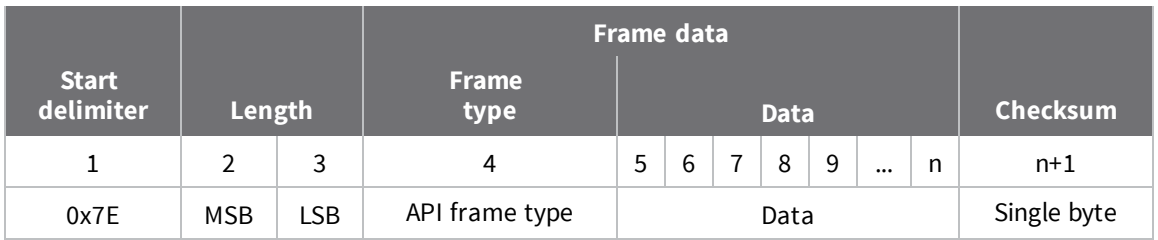

- **Frame type** is the API frame type identifier. It determines the type of API frame and indicates how the Data field organizes the information.
- **Data** contains the data itself. This information and its order depend on the type of frame that the Frame type field defines.

### *Checksum*

Checksum is the last byte of the frame and helps test data integrity. It is calculated by taking the hash sum of all the API frame bytes that came before it, except the first three bytes (start delimiter and length).

The device does not process frames sent through the serial interface with incorrect checksums, and ignores their data.

# **Calculate and verify checksums**

To calculate the checksum of an API frame:

- 1. Add all bytes of the packet, except the start delimiter 0x7E and the length (the second and third bytes).
- 2. Keep only the lowest 8 bits from the result.
- 3. Subtract this quantity from 0xFF.

To verify the checksum of an API frame:

- 1. Add all bytes including the checksum; do not include the delimiter and length.
- 2. If the checksum is correct, the last two digits on the far right of the sum equal 0xFF.

### *Example*

Consider the following sample data packet: **7E 00 0A 01 01 50 01 00 48 65 6C 6C 6F B8**

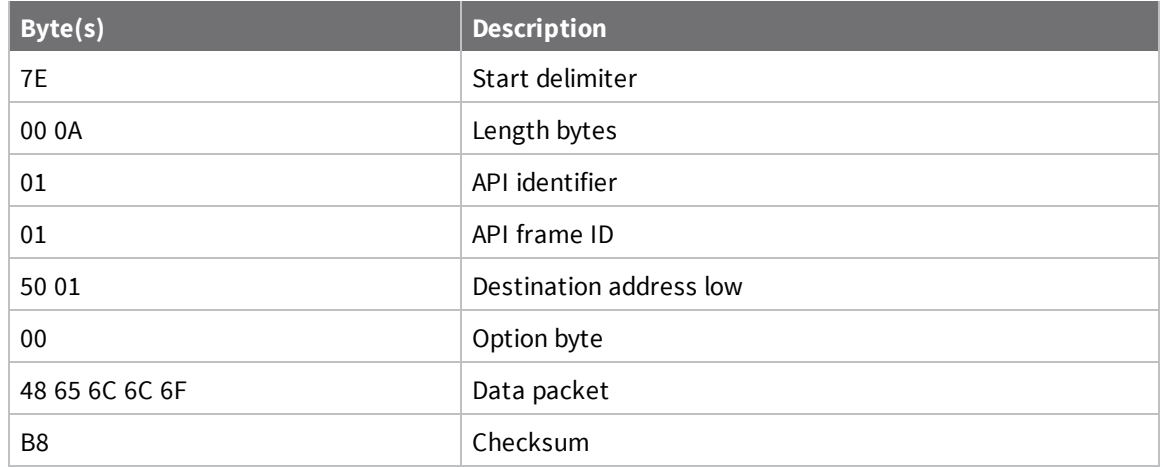

To calculate the check sum you add all bytes of the packet, excluding the frame delimiter **7E** and the length (the second and third bytes):

#### **7E 00 0A 01 01 50 01 00 48 65 6C 6C 6F B8**

Add these hex bytes:

 $01 + 01 + 50 + 01 + 00 + 48 + 65 + 6C + 6C + 6F = 247$ 

Now take the result of 0x247 and keep only the lowest 8 bits which, in this example, is 0x47 (the two far right digits). Subtract 0x47 from 0xFF and you get 0xB8 (0xFF - 0x47 = 0xB8). 0xB8 is the checksum for this data packet.

If an API data packet is composed with an incorrect checksum, the XBee3 802.15.4 RF Module will consider the packet invalid and will ignore the data.

To verify the check sum of an API packet add all bytes including the checksum (do not include the delimiter and length) and if correct, the last two far right digits of the sum will equal FF.

 $01 + 01 + 50 + 01 + 00 + 48 + 65 + 6C + 6C + 6F + B8 = 2FF$ 

# <span id="page-63-0"></span>**Frame descriptions**

The following sections describe the API frames.

### **API frames**

The device sends multi-byte values in big-endian format. The XBee 802.15.4 RF Module supports API frames in the following table. Request frames are less than 0x80 and responses are always 0x80 or higher.

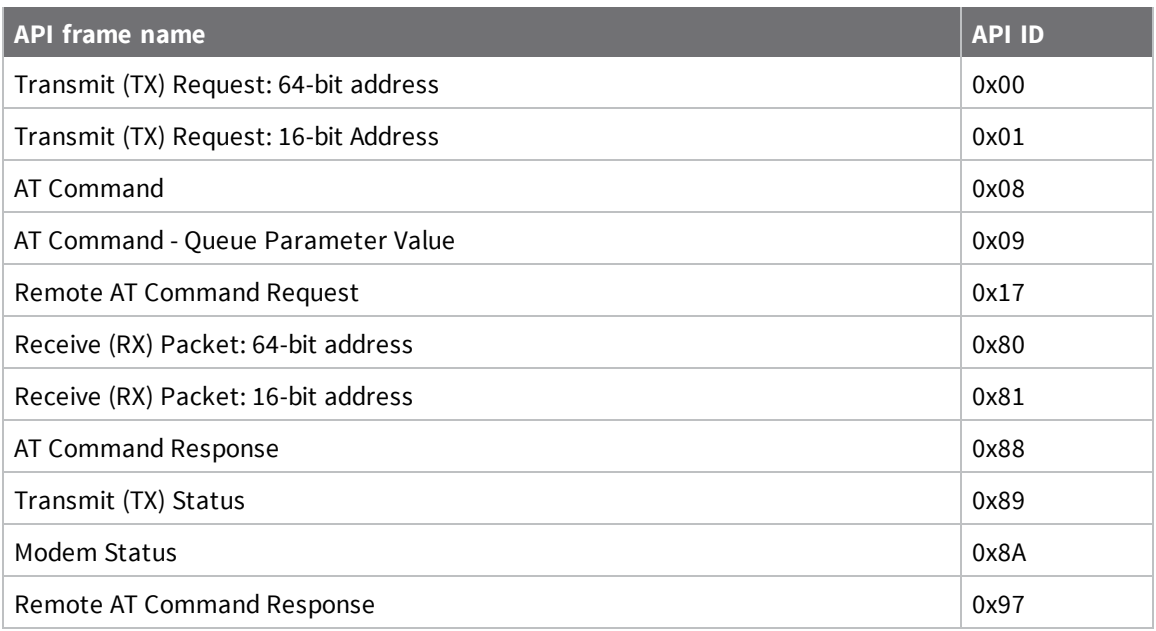

# **TX Request: 64-bit address frame - 0x00**

### *Description*

This frame causes the device to send payload data as an RF packet.

### *Format*

.

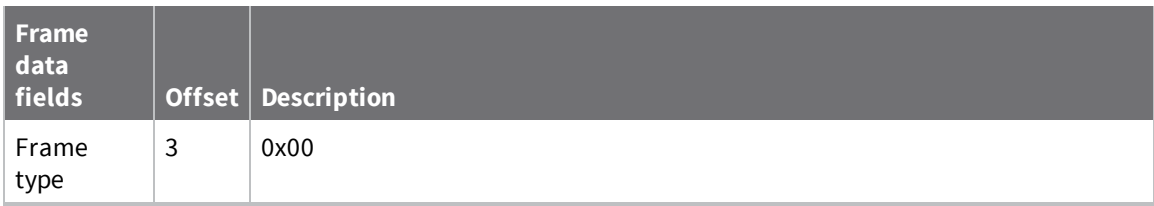

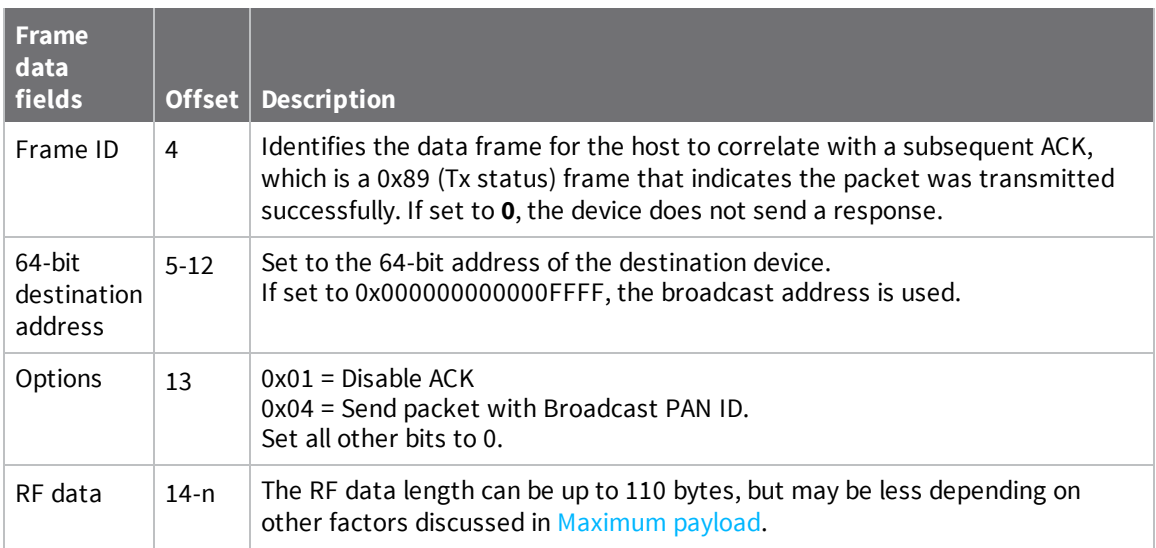

# **TX Request: 16-bit address - 0x01**

### *Description*

A TX Request message causes the device to transmit data as an RF Packet.

### *Format*

The following table provides the contents of the frame. For details on frame structure, see API [frame](#page-59-1) [specifications.](#page-59-1)

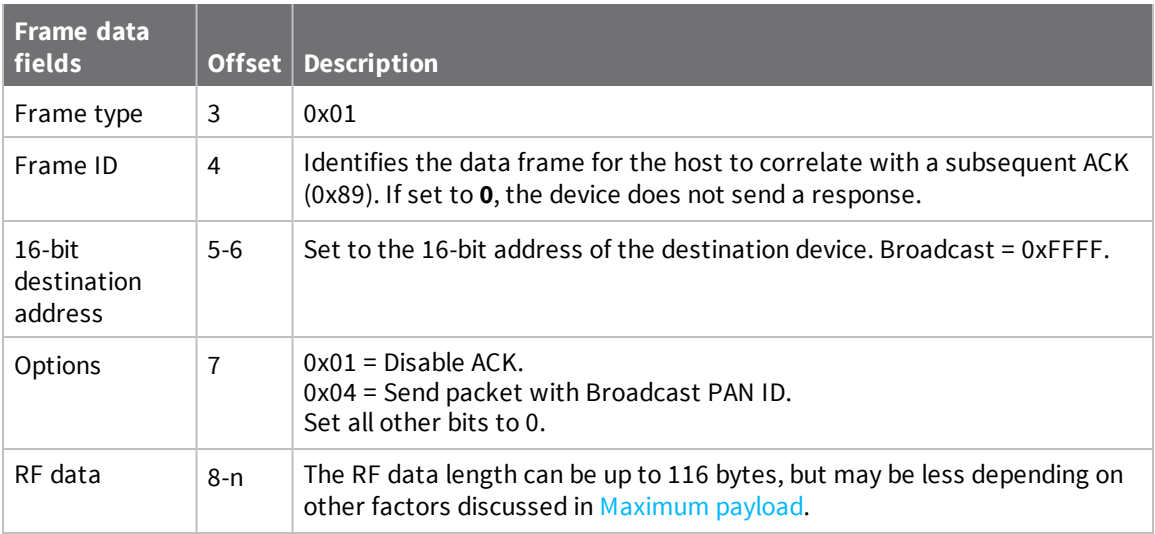

# **AT Command Frame - 0x08**

### *Description*

Use this frame to query or set command parameters on the local device. This API command applies changes after running the command. You can query parameter values by sending the 0x08 AT Command frame with no parameter value field (the two-byte AT command is immediately followed by the frame checksum). Any parameter that is set with this frame type will apply the change immediately. If you wish to queue multiple parameter changes and apply them later, use the  $AT$ Command - Queue [Parameter](#page-68-0) Value frame - 0x09 instead.

When an AT command is queried, a 0x88 response frame is populated with the parameter value that is currently set on the device. The Frame ID of the 0x88 response is the same one set by the command in the 0x08 frame.

### *Format*

The following table provides the contents of the [frame](#page-59-1). For details on frame structure, see API frame [specifications.](#page-59-1)

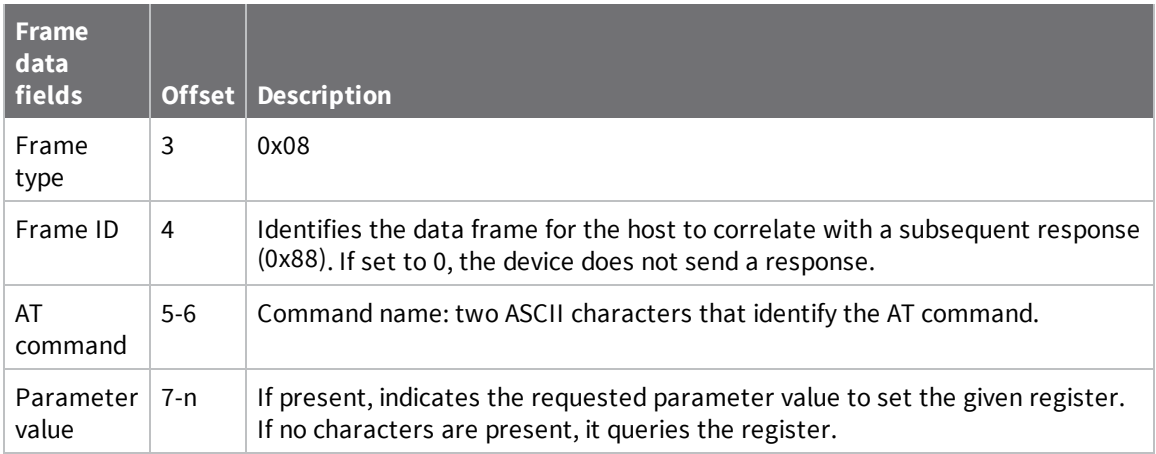

### *Example*

The following example illustrates an AT Command frame where the device's **SL** parameter value is queried.

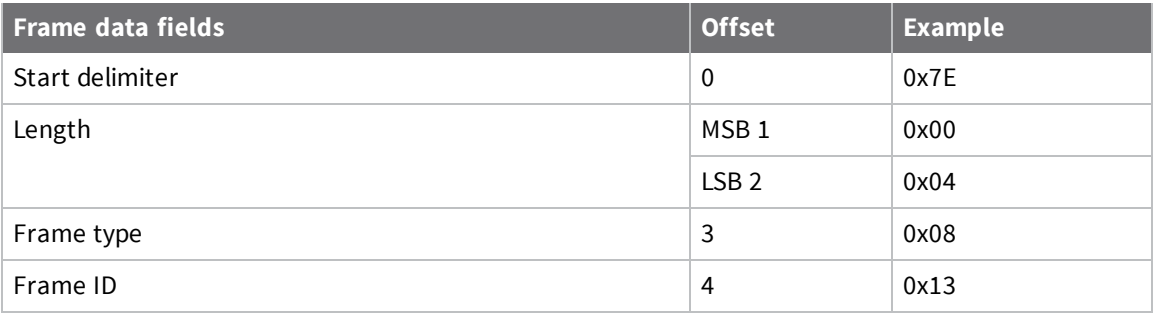

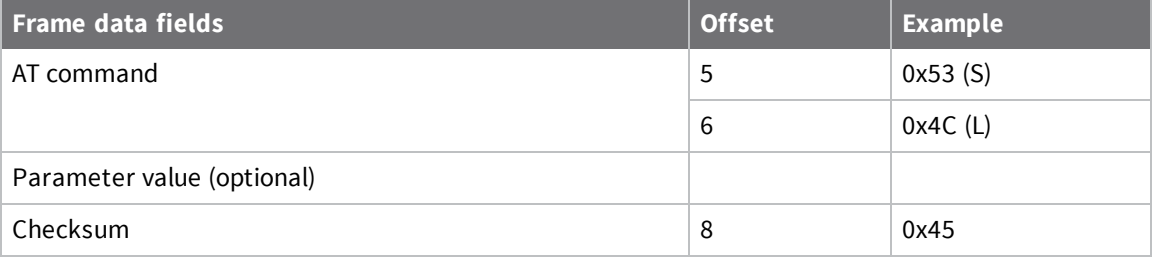

The following example illustrates an AT Command frame when you modify the device's **DL** parameter value to a broadcast address of 0xFFFF. A non-zero Frame ID can be used to correlate the AT command request with the corresponding response frame.

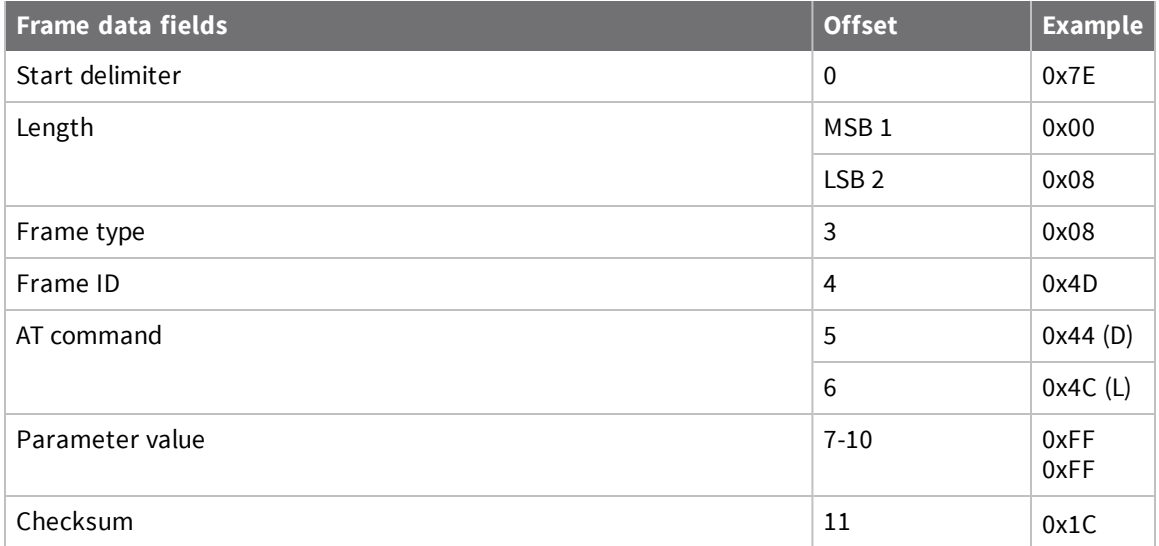

# <span id="page-68-0"></span>**AT Command - Queue Parameter Value frame - 0x09**

### *Description*

This frame allows you to query or set device parameters. In contrast to the AT Command (0x08) frame, this frame queues new parameter values and does not apply them until you issue either:

- The **AT** Command (0x08) frame (for API type)
- <sup>n</sup> The **AC** command

When querying parameter values, the 0x09 frame behaves identically to the 0x08 frame; the response for this command is also an **AT** Command Response frame (0x88).

#### *Format*

The following table provides the contents of the frame. For details on frame structure, see API [frame](#page-59-1) [specifications.](#page-59-1)

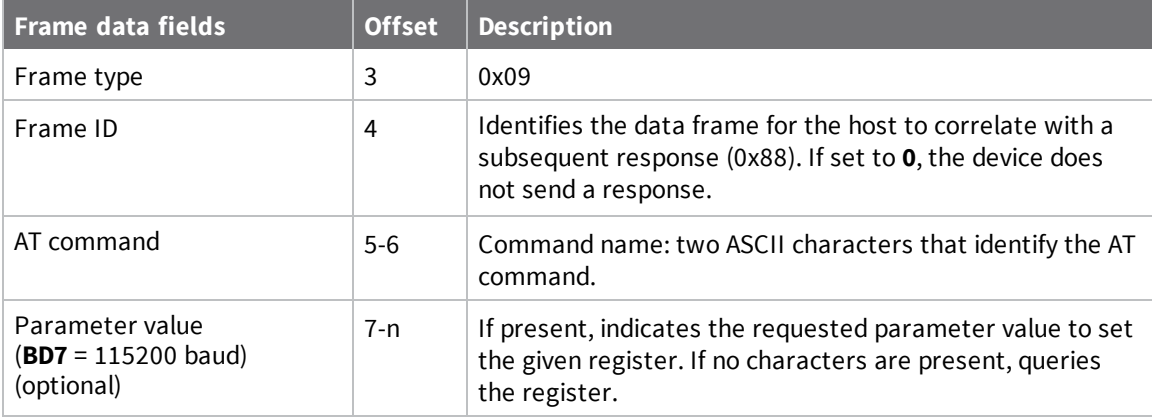

# **Remote AT Command Request frame - 0x17**

### *Description*

Used to query or set device parameters on a remote device. For parameter changes on the remote device to take effect, you must apply changes, either by setting the Apply Changes options bit, or by sending an **AC** command to the remote.

### *Format*

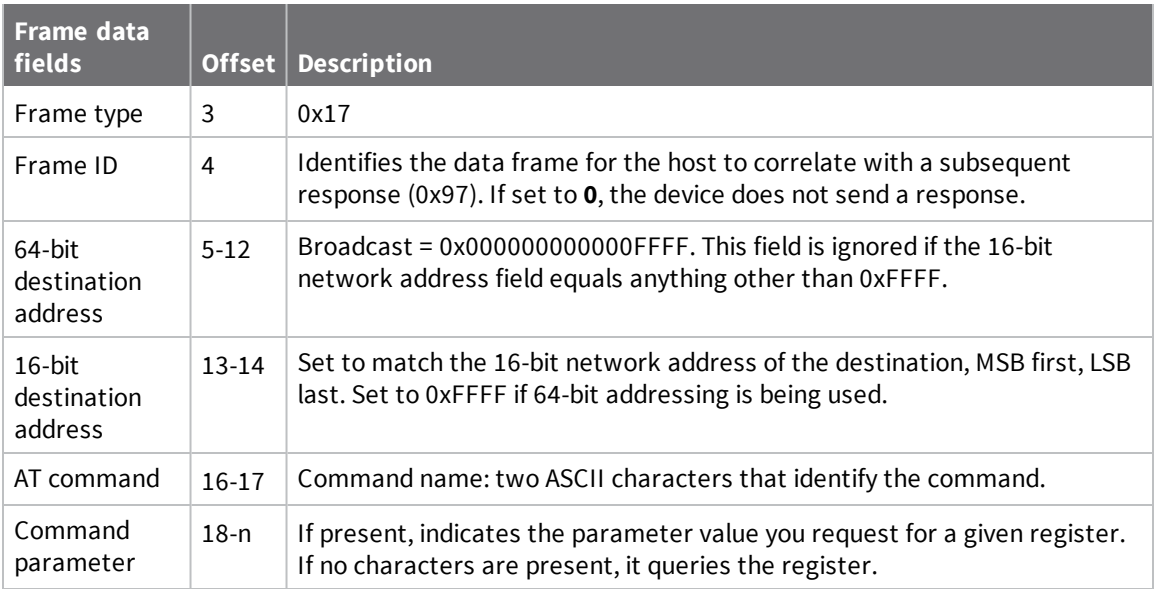

# **RX Packet: 64-bit Address frame - 0x80**

### *Description*

When a device receives an RF data packet from a device configured to use 64-bit addressing (**MY** = FFFF), it sends this frame out the serial interface.

### *Format*

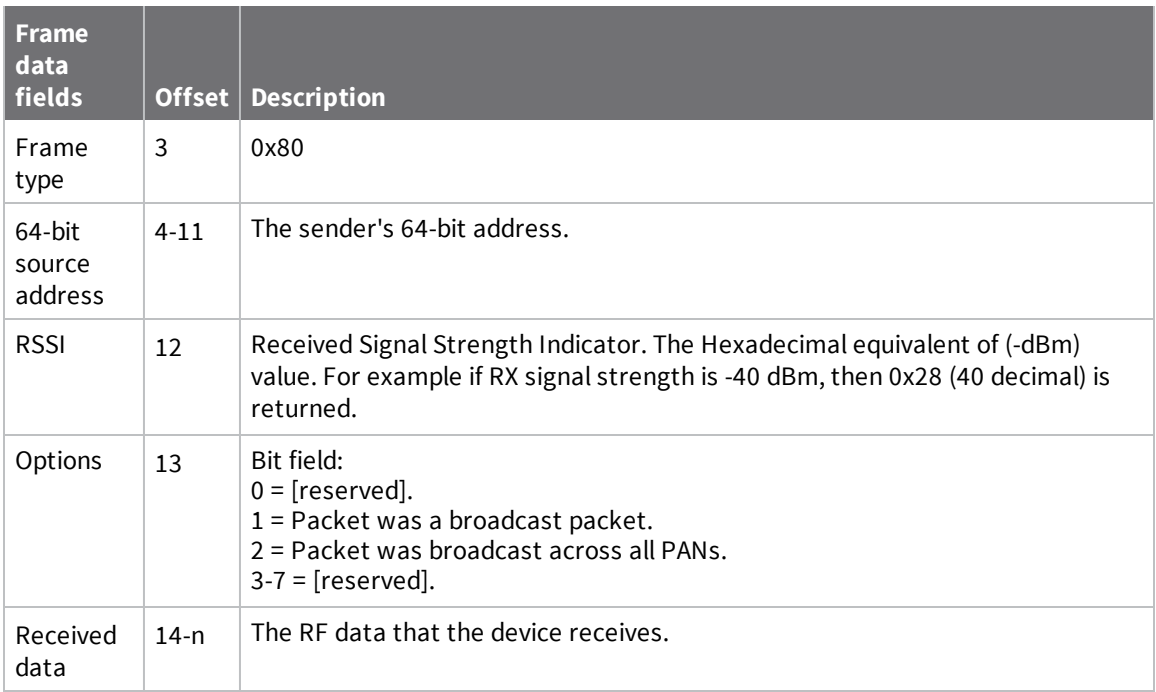

# **Receive Packet: 16-bit address frame - 0x81**

#### **Description**

When the device receives an RF packet from a device configured to use 16 bit addressing (**MY** < FFFE), it sends this frame out the serial interface.

#### **Format**

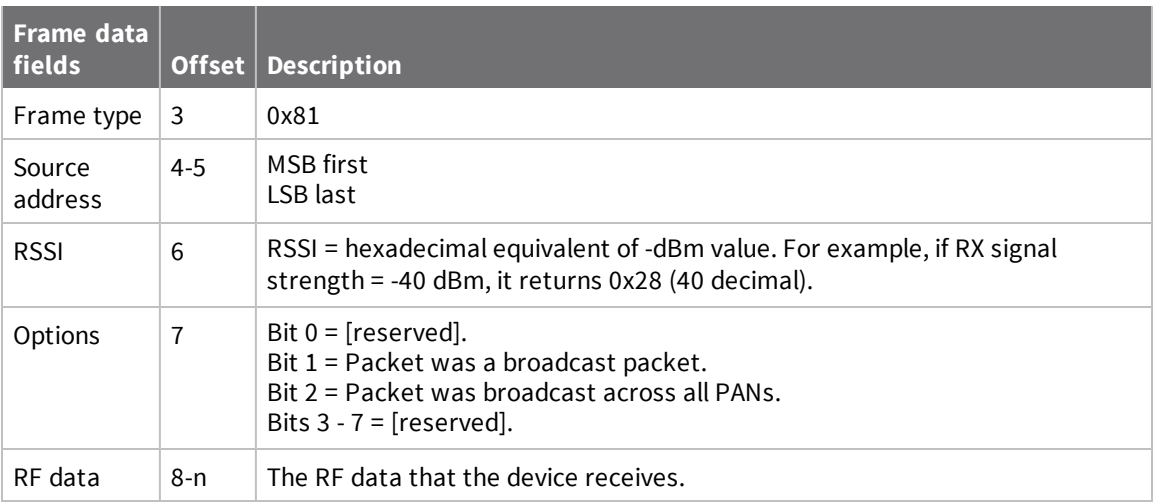
# **AT Command Response frame - 0x88**

#### *Description*

A device sends this frame in response to an AT Command (0x08) frame and a queued AT command (0x09). Some commands send back multiple frames; for example, the **ND** command. This command ends by sending a frame with a status of **0** (OK) and no value. In the particular case of **ND**, a frame is received via a remote node in the network and when the process is finished, the AT command response is received. For details on the behavior of **ND**, see ND [\(Network](#page-35-0) Discover).

#### *Format*

The following table provides the contents of the [frame](#page-59-0). For details on frame structure, see API frame [specifications.](#page-59-0)

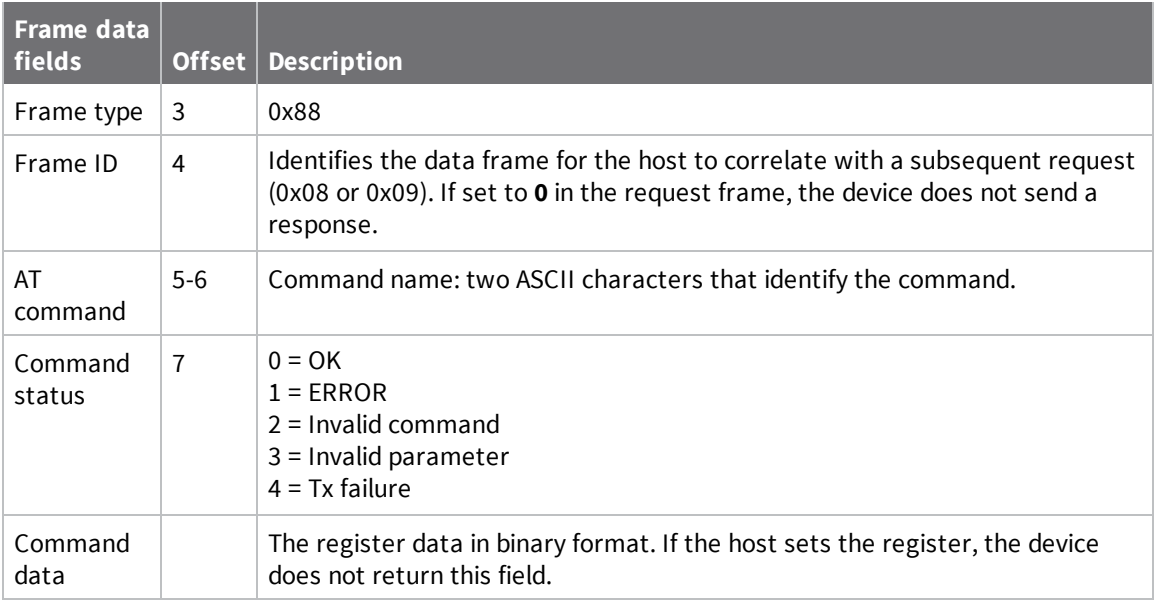

### *Example*

If you change the **BD** parameter on a local device with a frame ID of 0x01, and the parameter is valid, the user receives the following response.

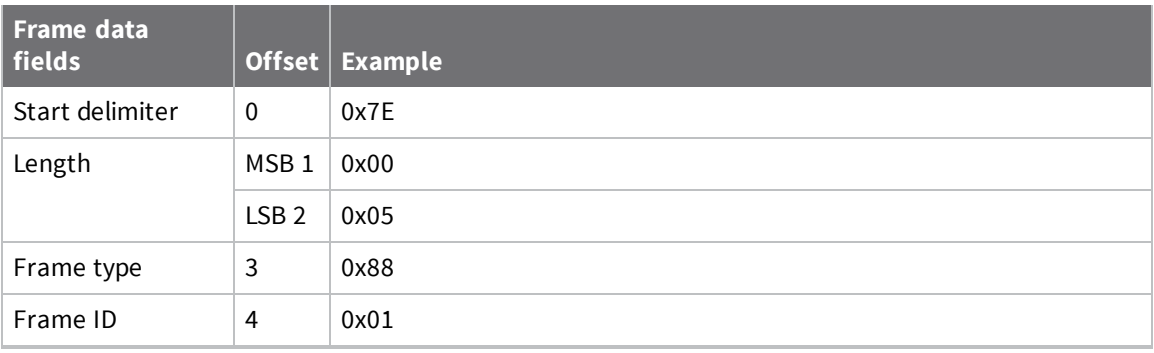

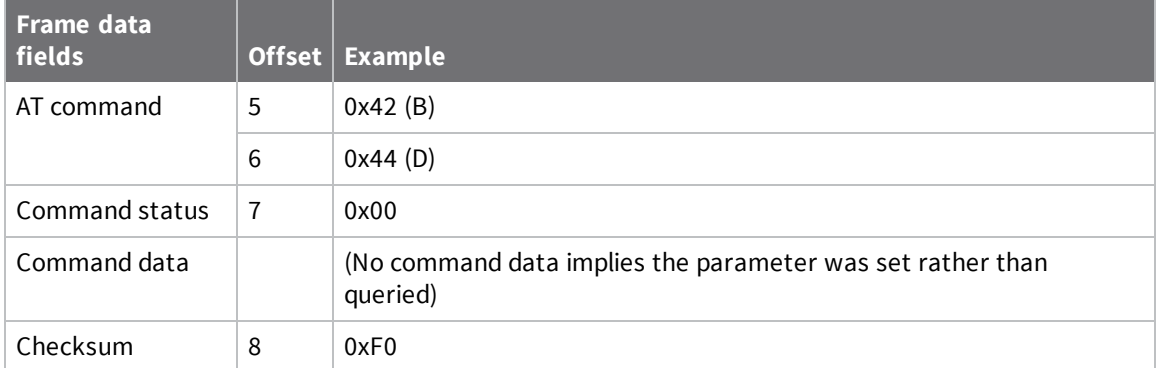

## **TX Status frame - 0x89**

#### *Description*

When a TX request: 64-bit address (0x00) or 16-bit address (0x01) is complete, the device sends a TX Status frame. This message indicates if the packet transmitted successfully or if there was a failure.

#### *Format*

The following table provides the contents of the [frame](#page-59-0). For details on frame structure, see API frame [specifications.](#page-59-0)

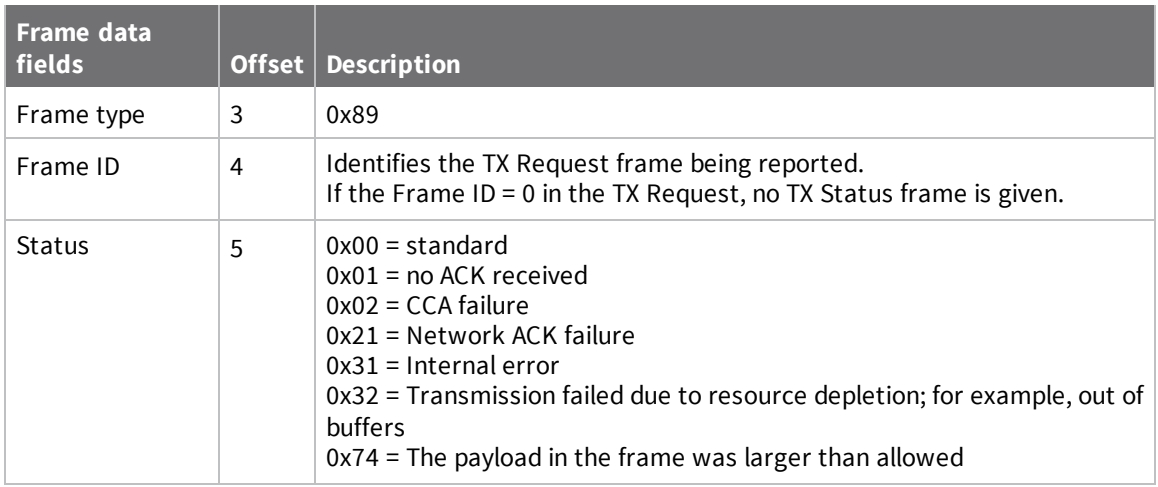

#### **Notes:**

- <sup>n</sup> A status of 0x01 occurs when all MAC and Application-Layer retries have expired and no ACK is received.
- If the transmitter sends an outgoing transmission as a broadcast (destination address  $=$ 0x000000000000FFFF), status 0x01 and 0x21 will never be returned because broadcasts are sent unacknowledged.

#### *Example*

The following example shows a successful status received.

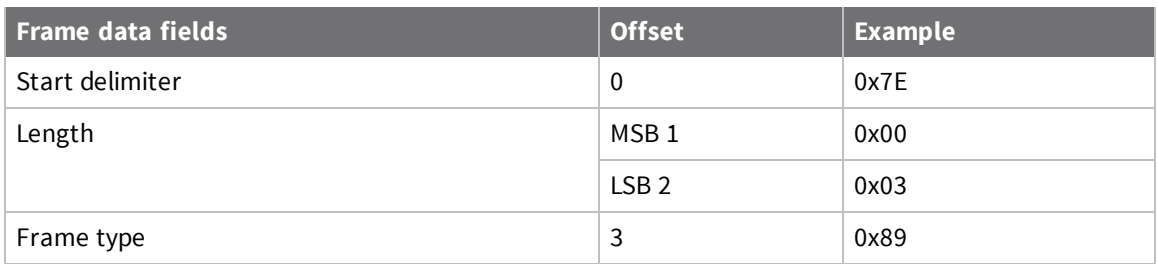

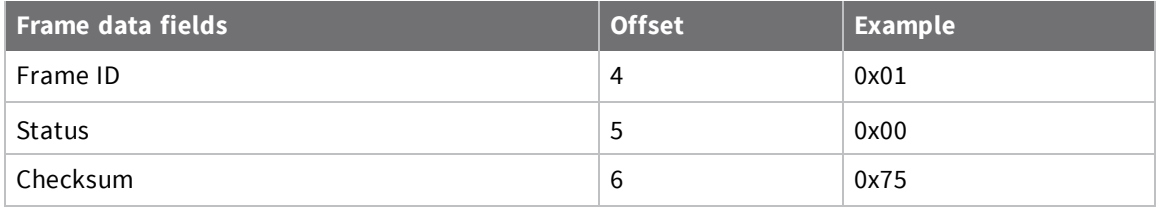

# **Modem Status frame - 0x8A**

### *Description*

Devices send the status messages in this frame in response to specific conditions.

#### *Format*

The following table provides the contents of the frame. For details on frame structure, see API [frame](#page-59-0) [specifications.](#page-59-0)

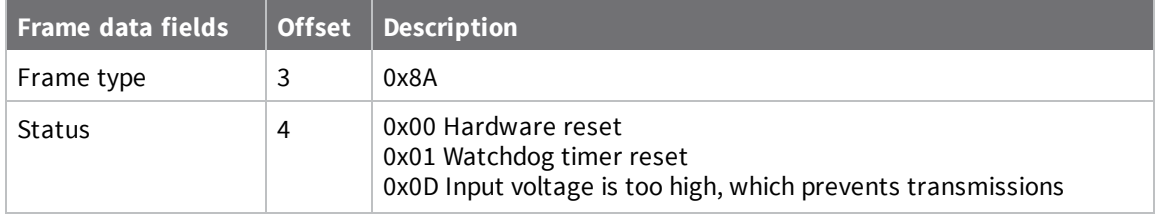

### *Example*

When a device powers up, it returns the following API frame.

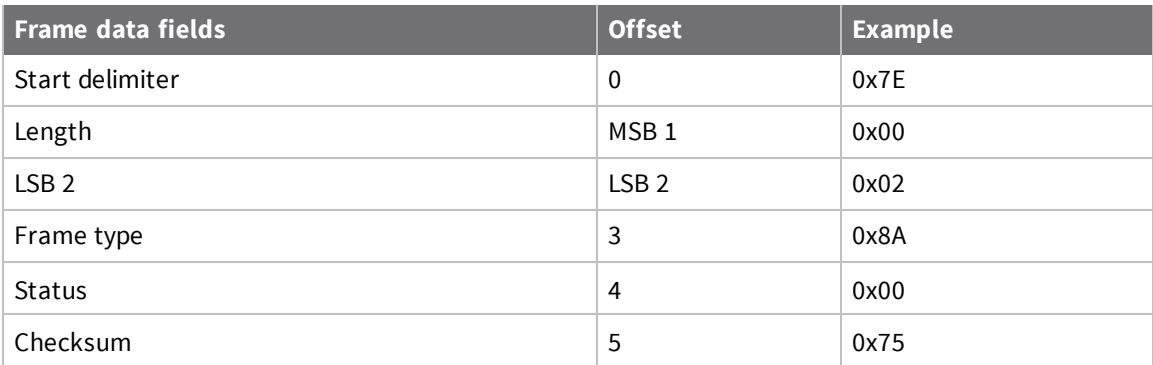

## **Remote Command Response frame - 0x97**

#### *Description*

If a device receives this frame in response to a Remote Command Request (0x17) frame, the device sends an AT Command Response (0x97) frame out the serial interface.

Some commands, such as the **ND** command, may send back multiple frames. For details on the behavior of **ND**, see ND [\(Network](#page-35-0) Discover).

#### *Format*

The following table provides the contents of the [frame](#page-59-0). For details on frame structure, see API frame [specifications.](#page-59-0)

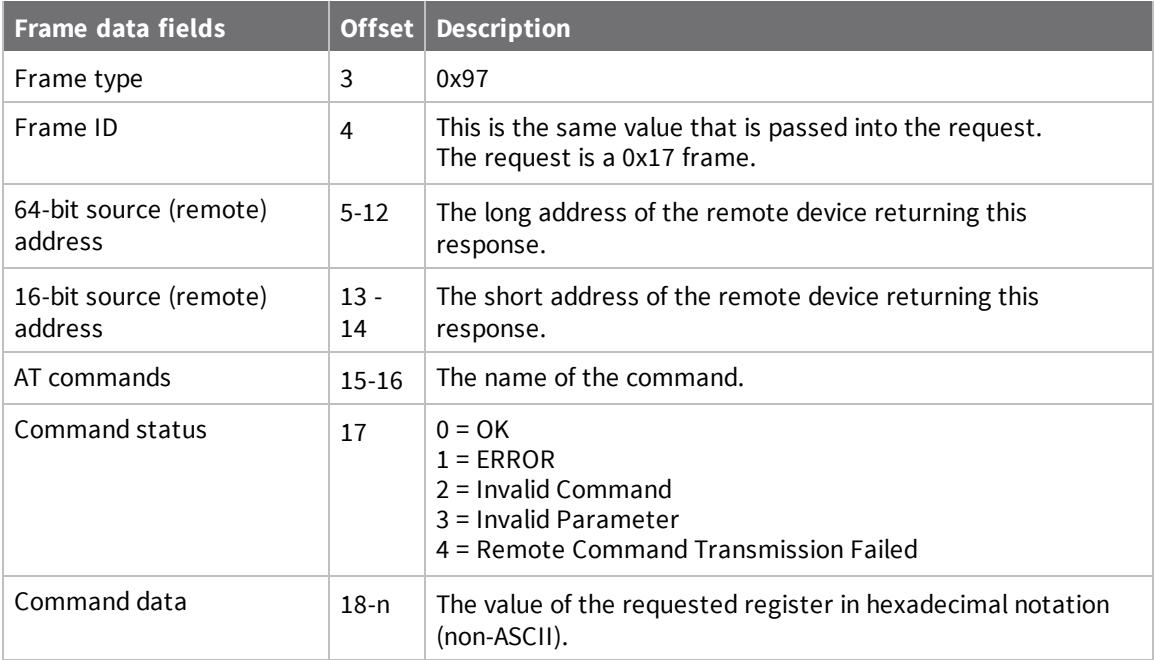